#### **МИНИСТЕРСТВО ОБРАЗОВАНИЯ КРАСНОЯРСКОГО КРАЯ КРАЕВОЕ ГОСУДАРСТВЕННОЕ БЮДЖЕТНОЕ ПРОФЕССИОНАЛЬНОЕ ОБРАЗОВАТЕЛЬНОЕ УЧРЕЖДЕНИЕ «НОРИЛЬСКИЙ ТЕХНИКУМ ПРОМЫШЛЕННЫХ ТЕХНОЛОГИЙ И СЕРВИСА»**

Похабов Юрий Владимирович Подписано цифровой подписью: Похабов Юрий Владимирович Дата: 2023.11.15 11:48:41 +07'00'

РАССМОТРЕНО на заседании предметно-цикловой комиссии (название ПЦК) протокол от « $\_\_\_$  »  $\_\_20\_\_$ г. председатель ПЦК

(подпись) (расшифровка подписи)

\_\_\_\_\_\_\_\_\_\_ \_\_\_\_\_\_\_\_\_\_\_\_\_\_\_

УТВЕРЖДЕНО на заседании методического совета протокол № 4 «10» июня 2022 г. Председатель МС \_\_\_\_\_\_\_\_\_\_\_ Р.Г. Иванова

ФОНДЫ ОЦЕНОЧНЫХ СРЕДСТВ для специальности: 09.02.07 Информационные системы программирования

Норильск, 2022

**МИНИСТЕРСТВО ОБРАЗОВАНИЯ КРАСНОЯРСКОГО КРАЯ КРАЕВОЕ ГОСУДАРСТВЕННОЕ БЮДЖЕТНОЕ ПРОФЕССИОНАЛЬНОЕ ОБРАЗОВАТЕЛЬНОЕ УЧРЕЖДЕНИЕ «НОРИЛЬСКИЙ ТЕХНИКУМ ПРОМЫШЛЕННЫХ ТЕХНОЛОГИЙ И СЕРВИСА»**

# КОНТРОЛЬНО-ИЗМЕРИТЕЛЬНЫЕ МАТЕРИАЛЫ по учебной дисциплине ОП.03. ИНФОРМАЦИОННЫЕ ТЕХНОЛОГИИ

# 09.02.07 ИНФОРМАЦИОННЫЕ СИСТЕМЫ И ПРОГРАММИРОВАНИЕ

Новошахтинск -2020

### **1. Общие положения**

Контрольно-измерительные материалы (КИМ) предназначены для контроля и оценки образовательных достижений обучающихся, освоивших программу учебной дисциплины «Информационные технологии».

КИМ включает контрольные материалы для проведения текущего контроля и промежуточной аттестации в виде: дифференцированного зачета .

КИМ разработан на основании следующих документов:

- программы подготовки специалистов среднего звена по специальности СПО: 09.02.07 Информационные системы и программирование

- рабочей программы учебной дисциплины «Информационные технологии».

## **2. Результаты освоения дисциплины, подлежащие проверке**

#### **Результаты обучения (освоенные умения, усвоенные знания)**

#### **знать/понимать:**

- Назначение и виды информационных технологий, технологии сбора, накопления, обработки, передачи и распространения информации.

- Состав, структуру, принципы реализации и функционирования информационных технологий.

- Базовые и прикладные информационные технологии

- Инструментальные средства информационных технологий.

**уметь:**

- **Обрабатывать** текстовую и числовую информацию.

- **Применять** мультимедийные технологии обработки и представления информации.

- **Обрабатывать** экономическую и статистическую информацию, используя средства пакета прикладных программ.

#### **Результаты обучения (освоенные общие, профессиональные и дополнительные профессиональные компетенции)**

#### **Общие компетенции**

ОК 01. Выбирать способы решения задач профессиональной деятельности применительно к различным контекстам;

ОК 02. Осуществлять поиск, анализ и интерпретацию информации, необходимой для выполнения задач профессиональной деятельности;

ОК 04. Работать в коллективе и команде, эффективно взаимодействовать с коллегами, руководством, клиентами;

ОК 05. Осуществлять устную и письменную коммуникацию на государственном языке Российской Федерации с учетом особенностей социального и культурного контекста;

ОК 09. Использовать информационные технологии в профессиональной деятельности;

ОК 10. Пользоваться профессиональной документацией на государственном и иностранном языках;

#### **Профессиональны компетенции**

ПК 4.1. Осуществлять инсталляцию, настройку и обслуживание программного обеспечения компьютерных систем;

ПК 5.1. Собирать исходные данные для разработки проектной документации на информационную систему;

ПК 5.2. Разрабатывать проектную документацию на разработку информационной системы в соответствии с требованиями заказчика;

ПК 5.6. Разрабатывать техническую документацию на эксплуатацию информационной системы;

ПК 6.3. Разрабатывать обучающую документацию для пользователей информационной системы;

ПК 8.1. Разрабатывать дизайн-концепции веб-приложений в соответствии с корпоративным стилем заказчика;

ПК 8.2. Формировать требования к дизайну веб-приложений на основе анализа предметной области и целевой аудитории;

ПК 8.3. Осуществлять разработку дизайна веб-приложения с учетом современных тенденций в области веб-разработки;

ПК 9.3. Разрабатывать интерфейс пользователя веб-приложений в соответствии с техническим заданием;

ПК 10.1. Обрабатывать статический и динамический информационный контент.

# 3. Распределение оценивания результатов обучения по видам контроля:

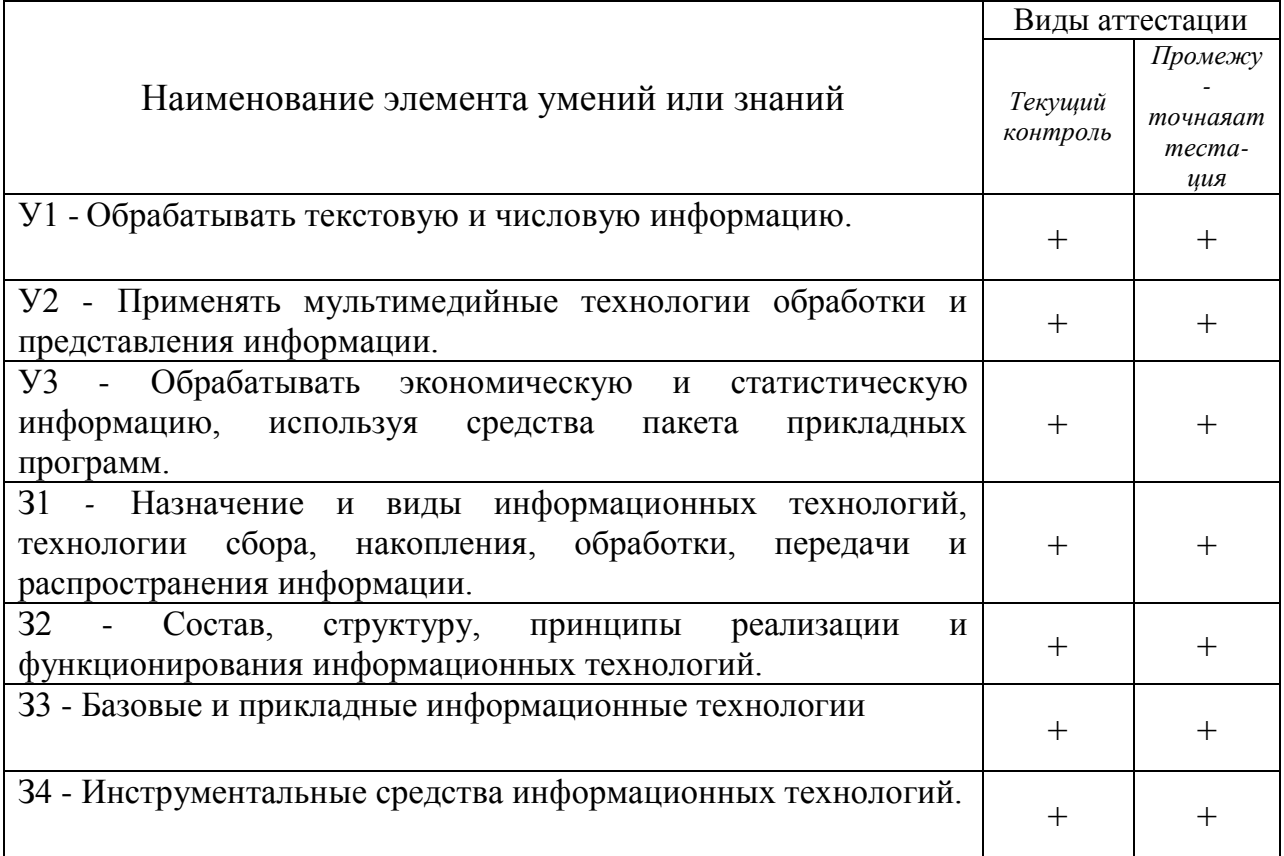

# **4. Распределение типов контрольных заданий по элементам знаний и умений.**

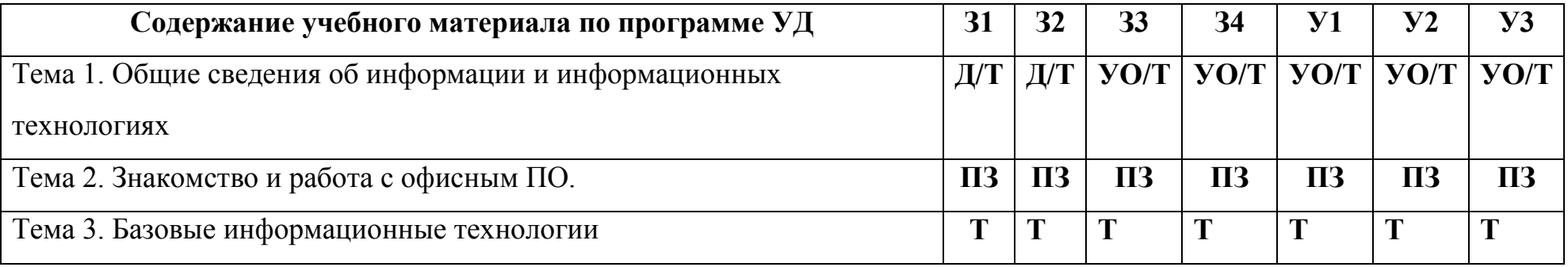

#### *Условные обозначения:*

**т –** тест**; уо –** устный ответ**; д –** доклад (творческая работа), **у**- упражнение, **пз**- практическая занятие

# 5.1. Тема 1. Общие сведения об информации и информационных **ТЕХНОЛОГИЯХ**

#### 1 вариант

1. Информатика - это основанная на использовании компьютерной техники дисциплина, изучающая:

1) разработку вычислительных систем и программного обеспечения;

2) структуру и общие свойства информации, а также закономерности и методы её создания, хранения, поиска, преобразования, передачи и применения в различных сферах человеческой деятельности;

3) процессы, связанные с передачей, приёмом, преобразованием и хранением информации;

4) совокупность программ, используемых для операций с документами.

2. Информация - это:

1) сообщение от некоторого источника к её приёмнику посредством канала связи между ними.

2) предмет материального или нематериального свойства, рассматриваемые с точки зрения их информационных свойств;

3) некоторая последовательность символических обозначений (букв, цифр, закодированных графических образов и звуков и т.п.);

4) сведения об объектах и явлениях окружающей среды, их параметрах, свойствах и состоянии, которые воспринимают информационные системы в процессе жизнедеятельности и работы.

3. Информацию, изложенную на доступном для получателя языке называют:

1) понятной.

2) полной;

3) полезной;

4) достоверной;

5) ценной.

4. Информацию, отражающую истинное положение вещей, называют:

1) понятной.

2) достоверной;

3) актуальной;

4) полезной;

5) полной.

5. Информацию, определяющую степень ее близости к реальному состоянию объекта, процесса и явления, называют:

1) полезной;

2) ценной;

3) достоверной;

4) актуальной;

5) точной.

6. Информацию, существенную и важную в настоящий момент, называют:

- 1) полезной;
- 2) ценной;
- 3) достоверной;
- 4) актуальной;
- 5) точной.

7. Совокупность методов, средств и процессов, используемых для сбора, хранения, обработки и распространения информации – это:

1) информационные технологии;

2) компьютерные сети;

3) компьютерные коммуникации;

4) информационные ресурсы.

8. Универсальный вид общения, который обеспечивает передачу информации от текстов до компьютерных программ с помощью носителей, а также с помощью современных средств связи – это:

1) информационные технологии;

2) компьютерные сети;

3) компьютерные коммуникации;

4) информационные ресурсы.

9. Самая маленькая единица представления информации называется…

- 1) герц;
- 2) бит;

3) килобайт.

10. Выберите технологию, не относящуюся к информационным:

1) обработки документов;

2) обработки табличной информации;

3) сбора двигателя;

4) мультимедиа.

Ответы:

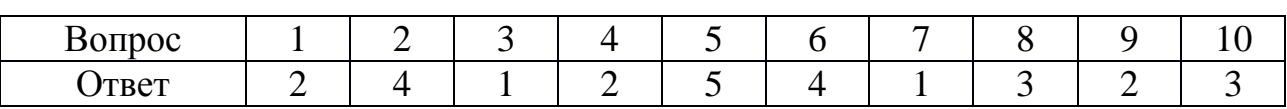

Критерии оценки и версии эталонных ответов

Критерии оценки:

При разработке тестовых заданий использовались следующие формы заданий:

– задания с выбором одного из 4 ответов.

Время тестирования составляет до 15-20 минут, время ответа на одно тестовое задание – до 1,5 минут.

Оценка теста:

 $-0(-)$  – ответ на тестовое задание неверный,

 $-1(+)$  – ответ на тестовое задание верный.

Справочная таблица по переводу данных тестирования в пятибалльную систему:

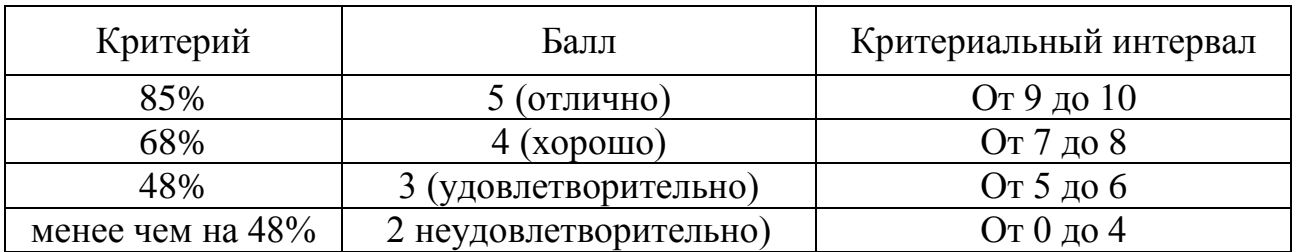

Контрольные вопросы

1. Информация и данные.

2. Единицы измерения информации.

3. Представление информации в ЭВМ.

4. Кодирование.

5. Представление об информационном обществе, значение информационных революций, основные черты информационного общества.

6. Понятие информационной системы.

7. Структура информационной системы.

8. Классификация по степени автоматизации.

9. Информационная технология обработки данных.

10. Этапы информационной технологии решения задач с использованием компьютера.

11. Автоматизированные системы: понятие, состав, виды.

- 12. Автоматизация управления.
- 13. Автоматизация офиса.

Оценка «отлично» ставится, если студент полно излагает материал (отвечает на вопрос), дает правильное определение основных понятий; обнаруживает понимание материала, может обосновать свои суждения, применить знания на практике, привести необходимые примеры не только из учебника, но и самостоятельно составленные; излагает материал последовательно и правильно с точки зрения норм литературного языка.

Оценка «хорошо» ставится, если студент дает ответ, удовлетворяющий тем же требованиям, что и для оценки «отлично», но допускает 1–2 ошибки, которые сам же исправляет, и 1–2 недочета в последовательности и языковом оформлении излагаемого.

Оценка «удовлетворительно» ставится, если студент обнаруживает знание и понимание основных положений данной темы, нот излагает материал неполно и допускает неточности в определении понятий или формулировке правил;не умеет достаточно глубоко и доказательно обосновать свои суждения и привести свои примеры; излагает материал непоследовательно и допускает ошибки в языковом оформлении излагаемого.

Оценка «неудовлетворительно» ставится, если студент обнаруживает незнание большей части соответствующего вопроса, допускает ошибки в формулировке определений и правил, искажающие их смысл, беспорядочно и неуверенно излагает материал. Оценка «2» отмечает такие недостатки в подготовке, которые являются серьезным препятствием к успешному овладению последующим материалом.

#### 2 вариант

1. Сопоставьте названия программ и изображений:

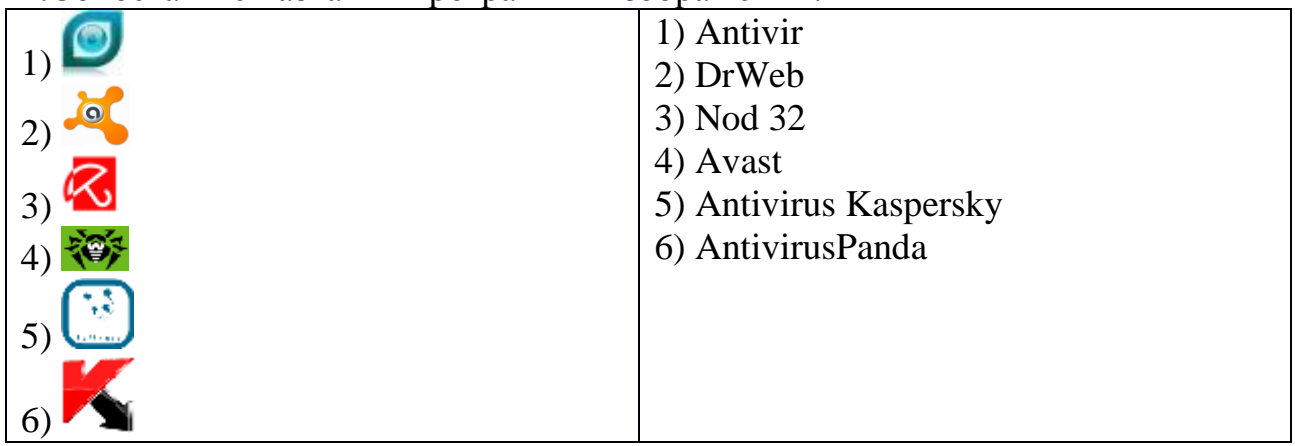

2. Отметьте составные части современного антивируса

1) Модем

2) Принтер

3) Сканер

4) Межсетевой экран

5) Монитор

3. Вредоносные программы - это

1) шпионские программы

2) программы, наносящие вред данным и программам, находящимся на компьютере

3) антивирусные программы

4) программы, наносящие вред пользователю, работающему на зараженном компьютере

5) троянские утилиты и сетевые черви

4. К вредоносным программам относятся:

1) Потенциально опасные программы

2) Вирусы, черви, трояны

3) Шпионские и рекламные программы

4) Вирусы, программы-шутки, антивирусное программное обеспечение

5) Межсетевой экран, брандмауэр

5. Сетевые черви это

1) Вредоносные программы, устанавливающие скрытно от пользователя другие вредоносные программы и утилиты

2) Вирусы, которые проникнув на компьютер, блокируют работу сети

3) Вирусы, которые внедряются в документы под видом макросов

4) Хакерские утилиты управляющие удаленным доступом компьютера

5) Вредоносные программы, которые проникают на компьютер, используя сервисы компьютерных сетей

6. Вредоносная программа, которая подменяет собой загрузку некоторых программ при загрузке системы называется...

1) Загрузочный вирус

2) Макровирус

3) Троян

4) Сетевой червь

5) Файловый вирус

7. Компьютерные вирусы это

1) Вредоносные программы, наносящие вред данным.

2) Программы, уничтожающие данные на жестком диске

3) Программы, которые могут размножаться и скрыто внедрять свои копии в файлы, загрузочные сектора дисков, документы.

4) Программы, заражающие загрузочный сектор дисков и препятствующие загрузке компьютера

5) Это скрипты, помещенные на зараженных интернет-страничках

8. Вирус внедряется в исполняемые файлы и при их запуске активируется. Это...

1) Загрузочный вирус

2) Макровирус

3) Файловый вирус

4) Сетевой червь

5) Троян

9. Укажите порядок действий при наличии признаков заражения компьютера

1) Сохранить результаты работы на внешнем носителе

2) Запустить антивирусную программу

3) Отключиться от глобальной или локальной сети

10. Вирус поражающий документы называется

1) Троян

2) Файловый вирус

3) Макровирус

Ответы:

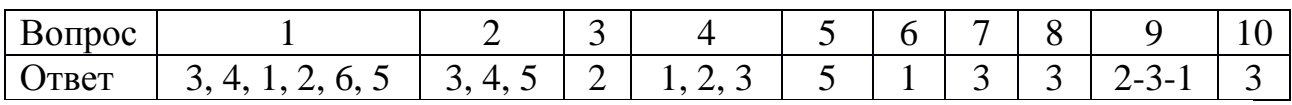

Критерии оценки и версии эталонных ответов

Критерии оценки:

При разработке тестовых заданий использовались следующие формы заданий:

– задания с выбором одного из перечня ответов.

- задания с выбором нескольких ответов

-задания на нахождение соответствия

Время тестирования составляет до 10-15 минут, время ответа на одно тестовое задание – до 1,5 минут.

Оценка теста:

 $-0(-)$  – ответ на тестовое задание неверный,

 $-1(+)$  – ответ на тестовое задание верный.

Справочная таблица по переводу данных тестирования в пятибалльную систему:

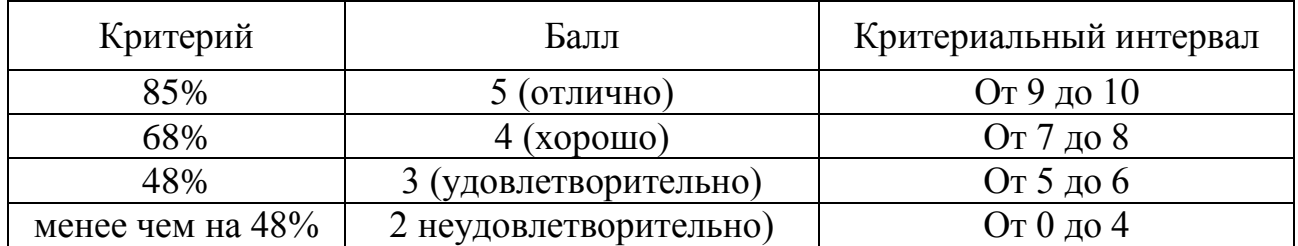

# **Упражнение 1**

Работа с антивирусной программой для проверки носителей на наличие вирусов и лечение

Шаг1. Познакомиться с возможностями программы

Шаг2. Обновить антивирусные базы

Шаг 3. Проверить флешку (дискету) на наличие вирусов.

Шаг 4 Работа с вкладкой сервис, Обновление программного обеспечения

Критерии оценивания:

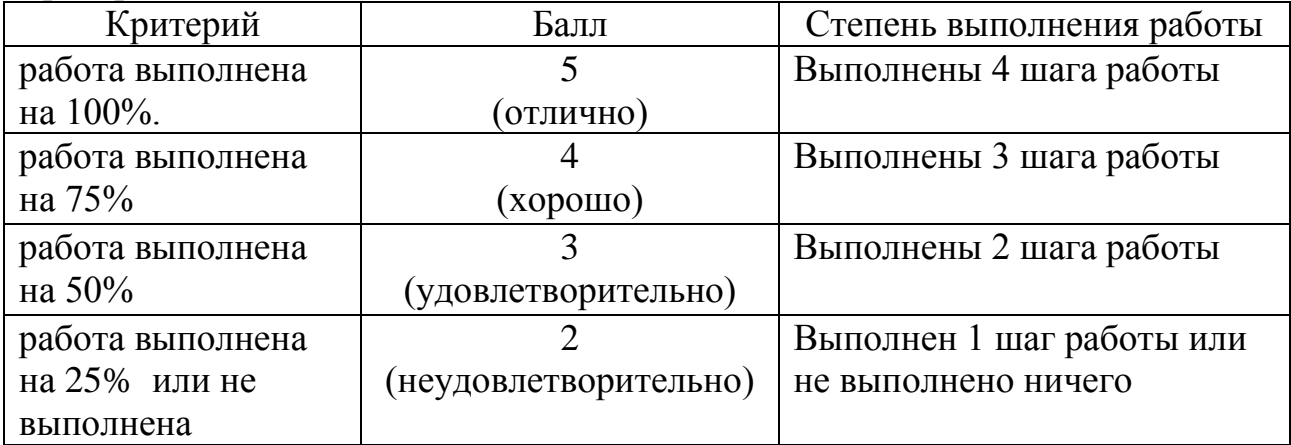

1.Привести классификацию вредоносных программ для компьютера.

2.Перечислить признаки, указывающие на наличие компьютерного вируса.

3.Какие меры надо предпринять для защиты информации.

4. Привести классификацию антивирусных программ.

5.Опишите работу программы-детектора.

6.Опишите работу программы-ревизора.

7.Сделать сравнительный анализ антивирусных программ по степени защиты.

Критерии оценки:

- оценка «отлично» выставляется обучающемуся, если дан полный, развернутый ответ

на поставленный вопрос, показана совокупность осознанных знаний по вопросу дисциплины, раскрыты основные положения вопросов; в ответе прослеживается четкая структура, логическая последовательность, отражающая сущность раскрываемых понятий, теорий, явлений;

выставляется обучающемуся, если дан полный, - оценка «хорошо» развернутый ответ на поставленный вопрос, показано умение выделить существенные и несущественные при-знаки, причинно-следственные связи; могут быть допущены 2-3 неточности или незначительные ошибки, исправленные обучающимся с помощью преподавателя;

- оценка «удовлетворительно» выставляется обучающемуся, если дан недостаточно полный  $\mathbf{M}$ недостаточно развернутый otbet; логика  $\overline{M}$ изложения имеют нарушения; допущены ошибки последовательность  $\bf{B}$ понятий, употреблении терминов; обучающийся не раскрытии способен самостоятельно выделить существенные и несущественные признаки;

- оценка «неудовлетворительно» выставляется обучающемуся, если ответ представляет собой разрозненные знания с существенными ошибками по вопросу; присутствует фрагментарность, нелогичность изложения. Знание и усвоение материала на уровне ниже минимальных требований, отдельные представления об изученном материале.

# 5.2 Тема 2. Знакомство и работа с офисным ПО.

# Задание:

1. В документе установить поля страницы - 1 см, ориентация страницы книжная.

2. Набрать текст и оформить по образцу, приведенному в приложении.

- 3. В документе:
- $\checkmark$ набрать и оформить текст;
- $\checkmark$ создать и оформить двухуровневый список;
- $\checkmark$ вставить и оформить сноску;
- $\checkmark$ создать и оформить таблицу;
- $\checkmark$ вставить объекты, оформить и расположить в тексте.
- 4. Сделать обрамление страницы.
- 5. Установить колонтитулы:

#### $\checkmark$ верхний –  $\mathcal{N}^{\rho}$  варианта, Фамилия Имя;

 $\checkmark$ нижний – Дата.

Критерии оценки к заданию: «Текстовый редактор»

Задание составлено в виде практической задачи. Время решения и оформления составляет 2 академических часа.

#### Критерии оценки:

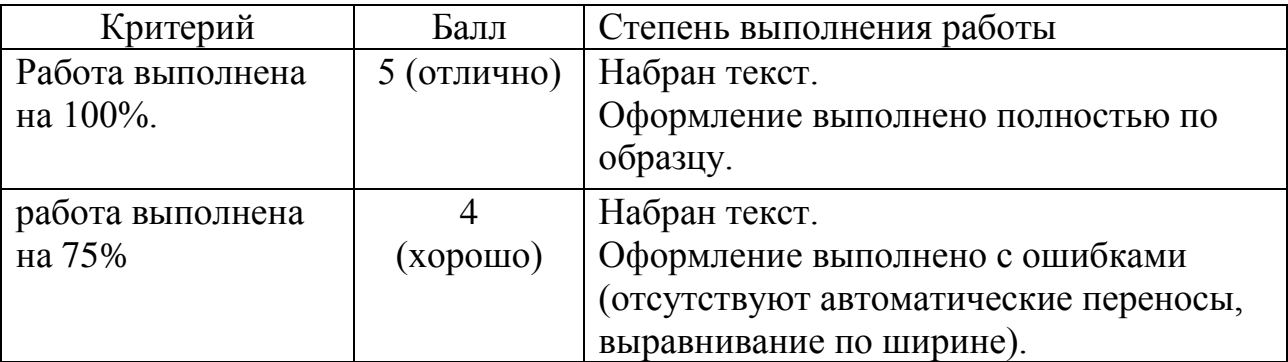

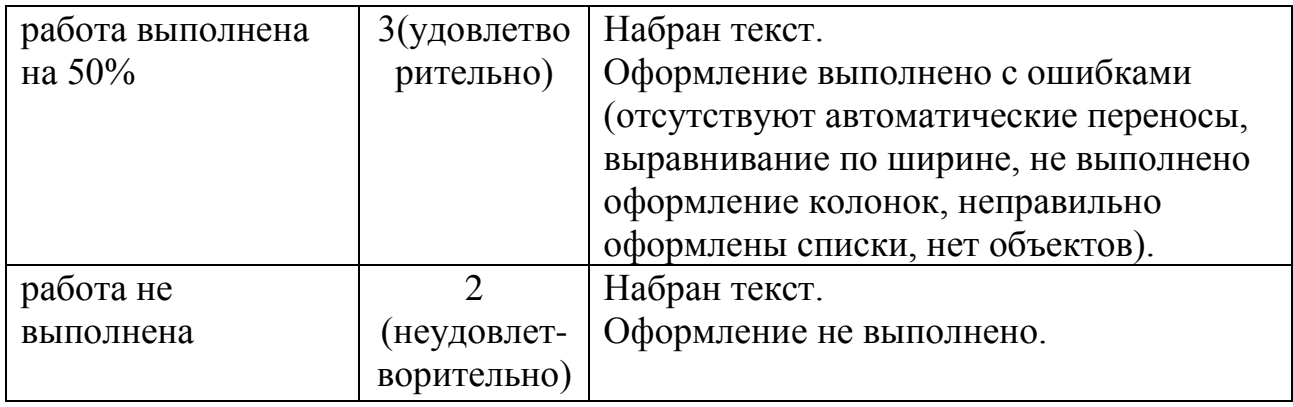

# **Приложение.**

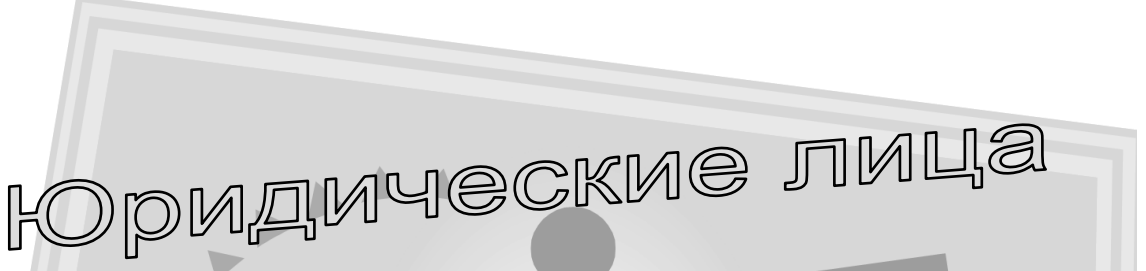

Юридическое лицо – это организация, которая имеет обособленное имущество, отвечает им по своим обязательствам, может от своего имени приобретать или осуществлять имущественные и личные неимущественные права и нести обязанности и быть истцом и ответчиком в суде (ч.1 п.1 ст.48 ГК РФ).

# *П р и з н а к и ю р и д и ч е с к о г о л и ц а :*

# **1. Организационное единство.**

Несмотря на внутреннее деление (каждое юридическое лицо имеет свою внутреннюю структуру), юридическое лицо выступает в гражданском обороте как единое целое и действует на основе учредительных документов.

Юридическое лицо действует на основании следующих учредительных документов (п.1 ст.52 ГК РФ);

- индивидуального устава (например, у акционерных обществ п.3 ст.98 ГК РФ);
- либо учредительного договора (только у хозяйственных товариществ – п.1 ст.70 и п.1 ст.83 ГК РФ);
- либо устава и учредительного договора. *Например:*
	- у обществ с ограниченной ответственностью п.133 ст.89 ГК РФ;
	- у ассоциаций и союзов п.1 ст.122 ГК РФ.

# **2. Имущественная обособленность.**

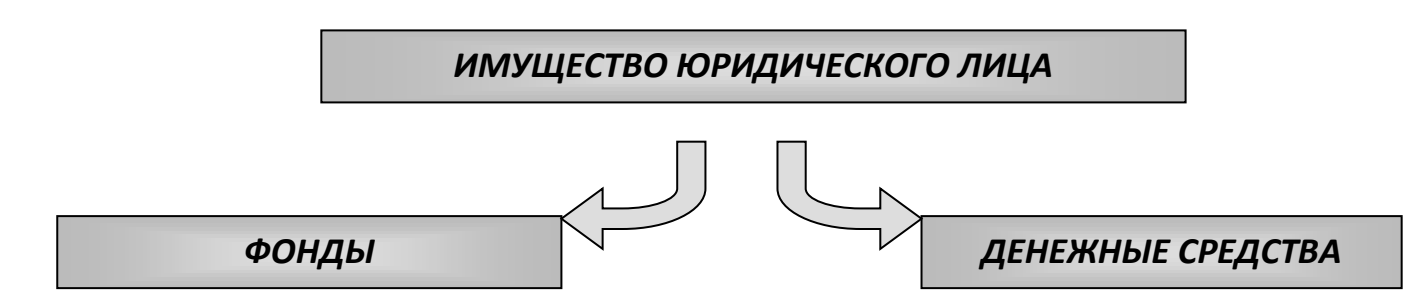

**Размер уставного капитала (фонда)**

# **Открытые акционерные общества, совместные предприятия, унитарные предприятия**

не менее суммы равной 1000 кратному размеру минимальной оплаты труда в месяц (на дату предоставления учредительных документов для регистрации)

# **Юридические лица других организационно-правовых форм**

не менее суммы равной 100-кратному размеру минимальной оплаты труда в месяц (на дату предоставления учредительных документов для регистрации)

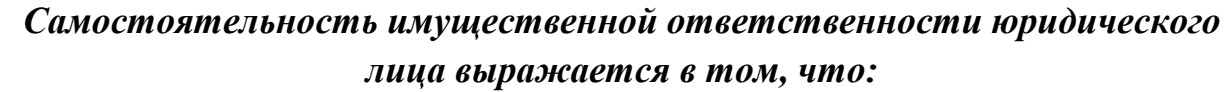

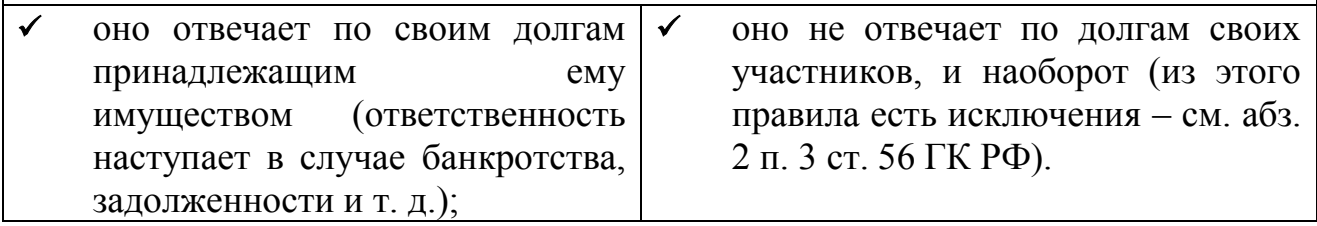

Тестовый опрос

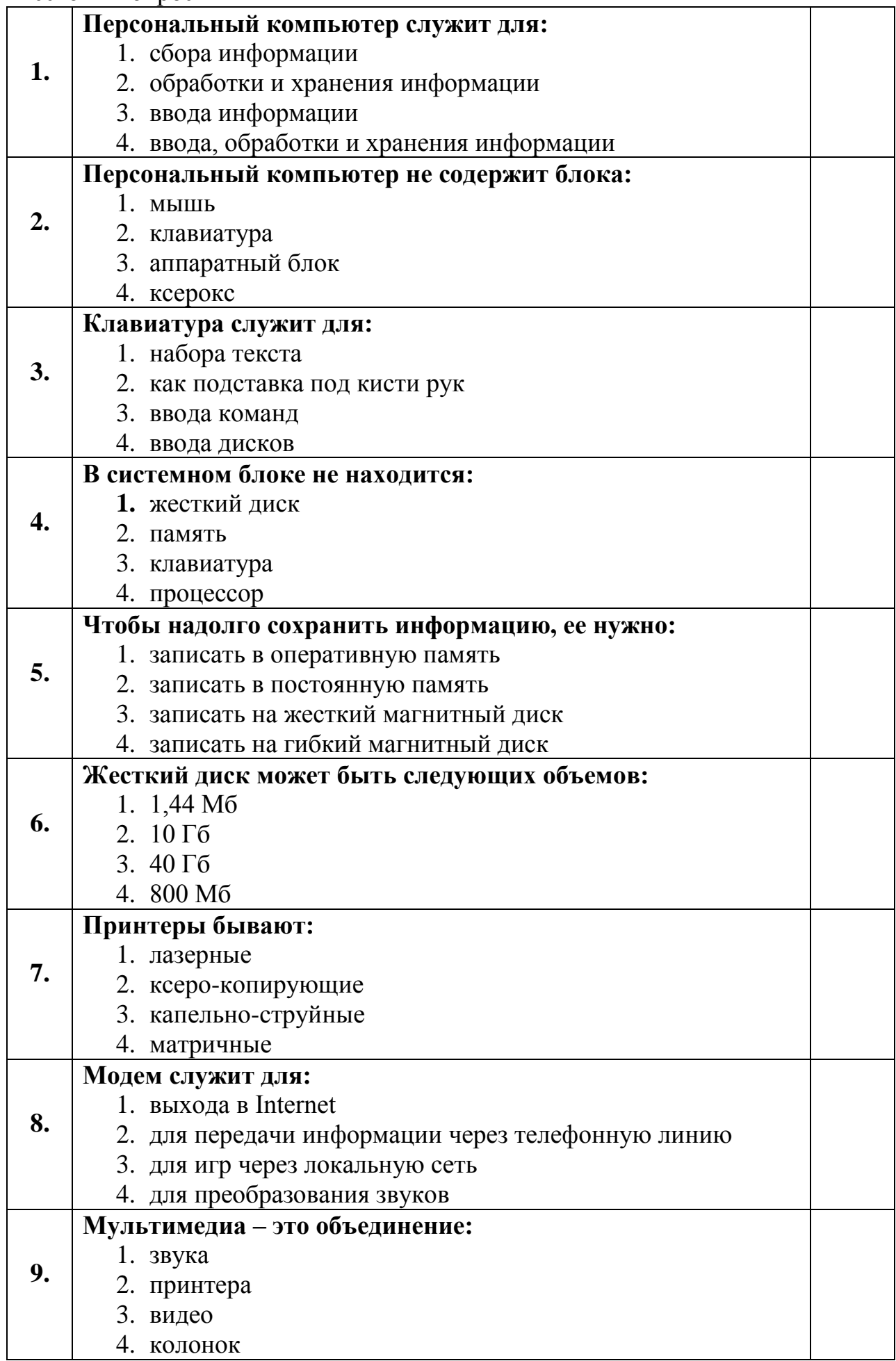

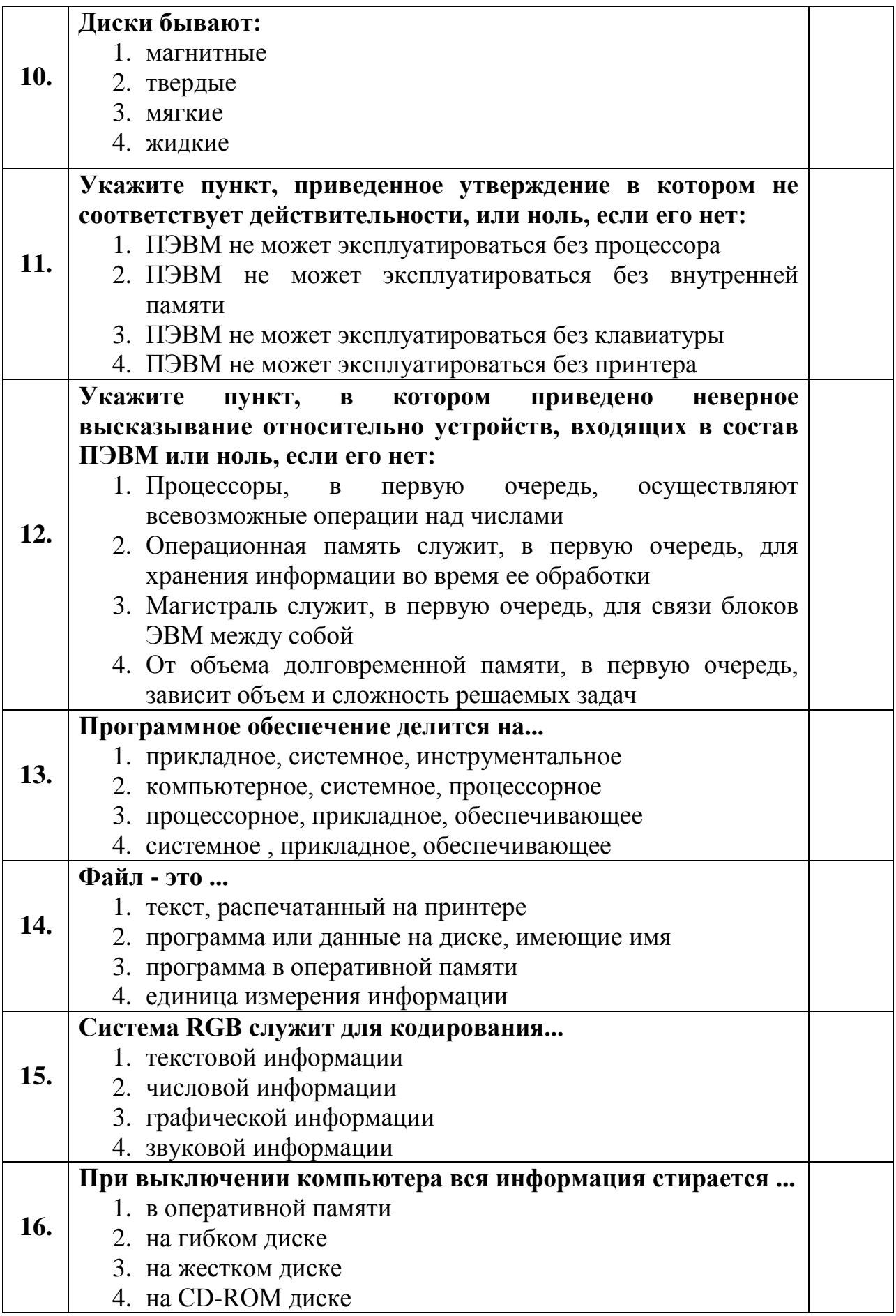

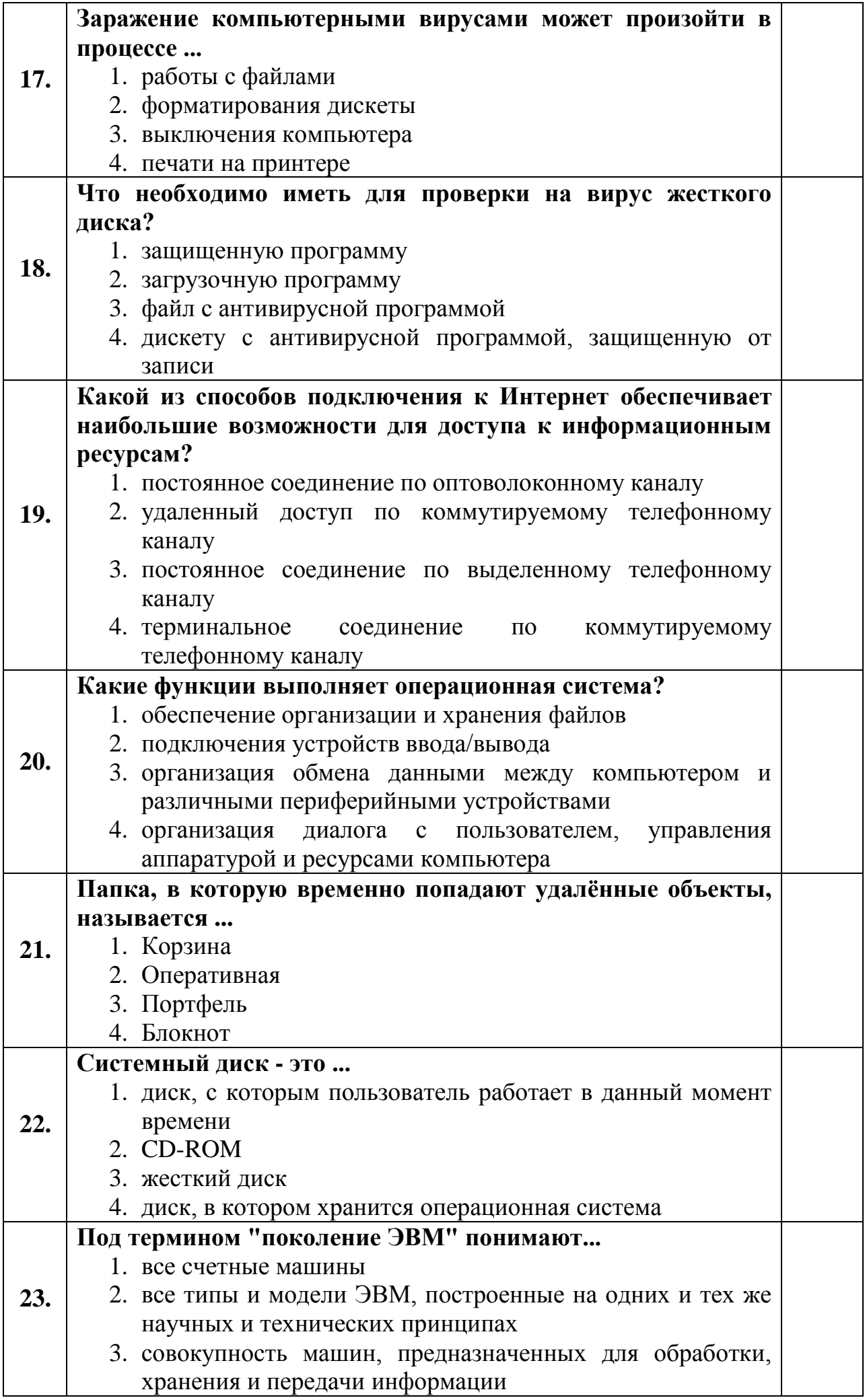

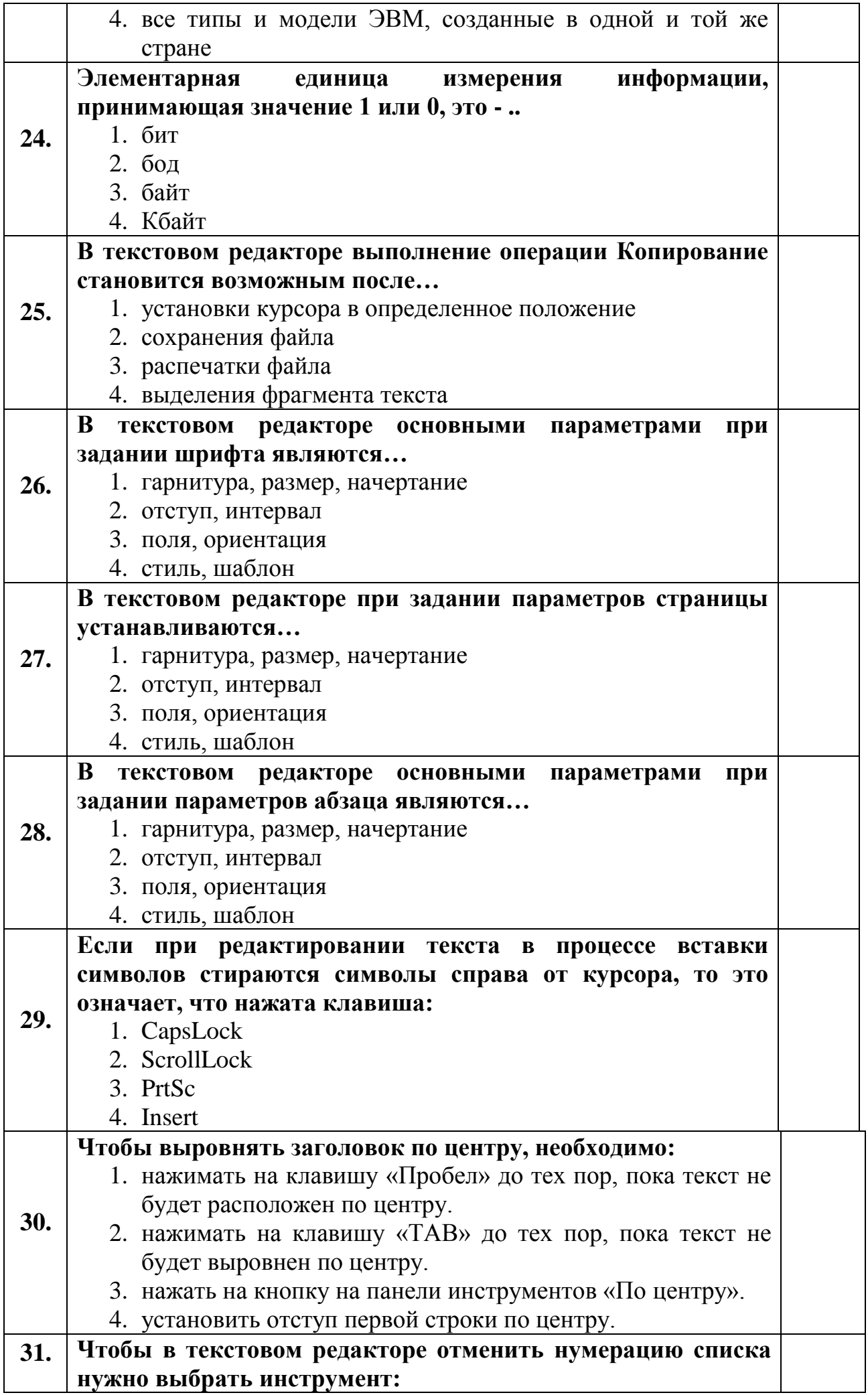

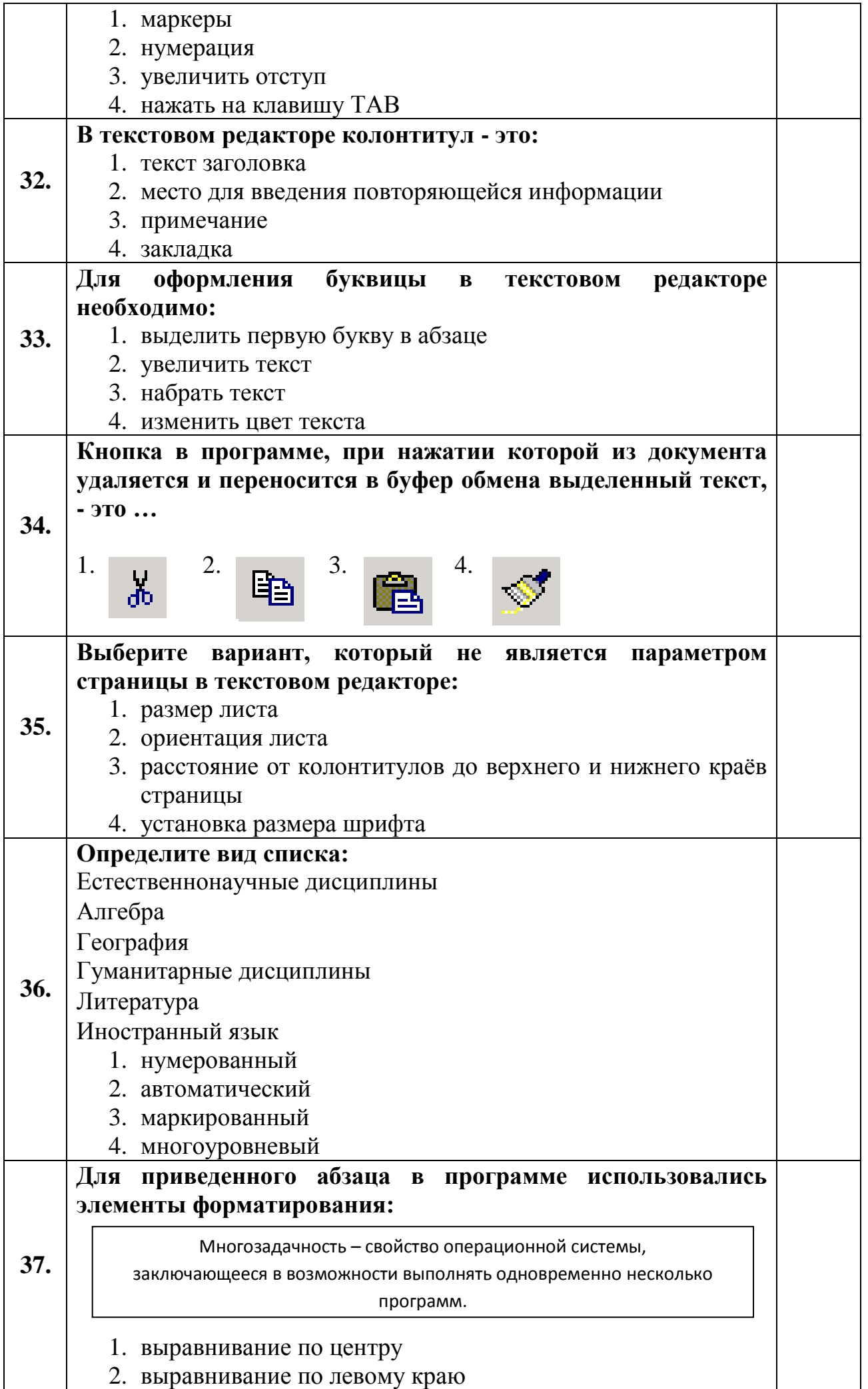

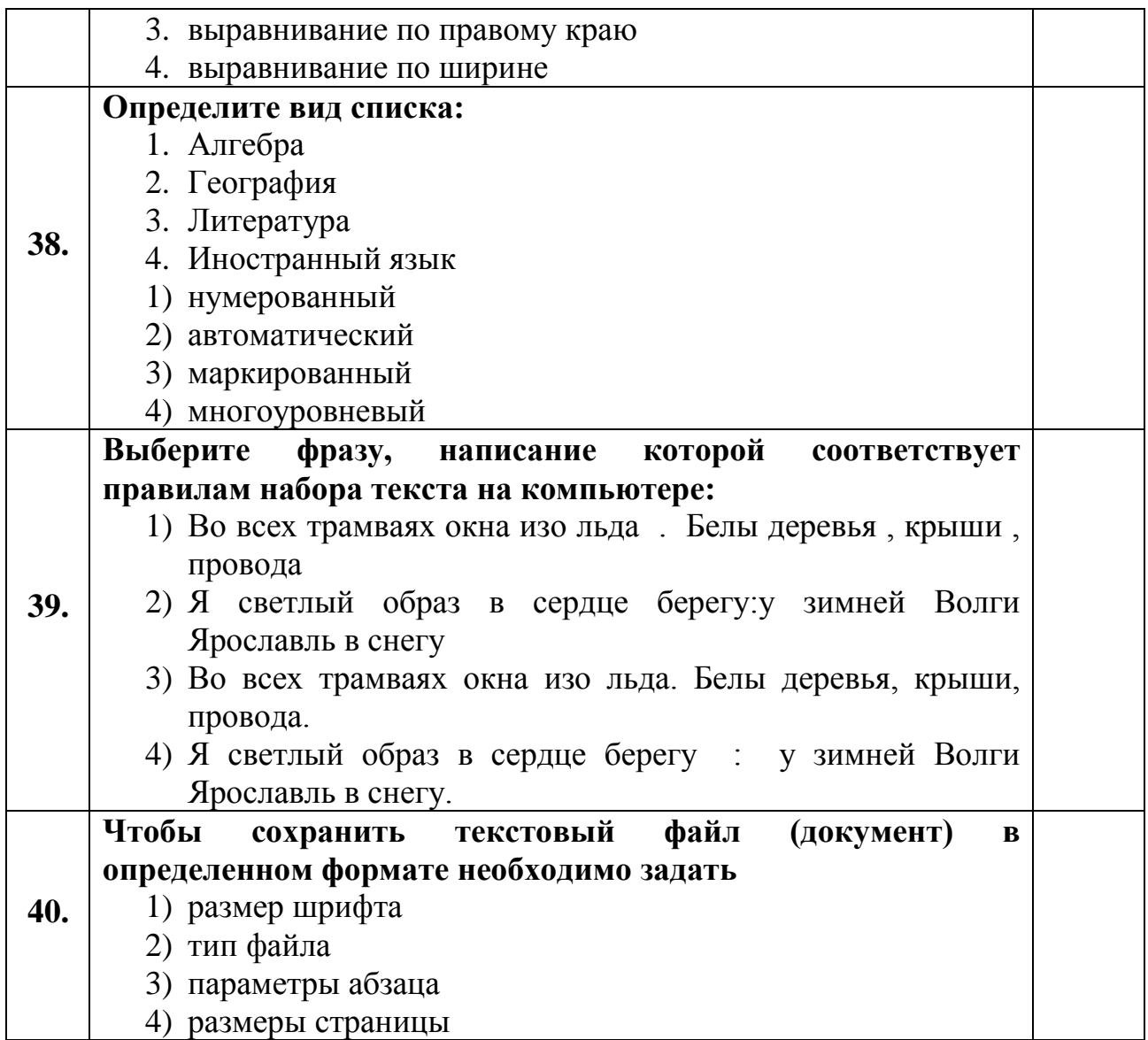

Критерии оценки и версии эталонных ответов

Критерии оценки:

При разработке тестовых заданий использовались следующие формы заданий:

– задания с выбором одного или нескольких из 4 ответов.

Время тестирования составляет до 40-45 минут, время ответа на одно тестовое задание – до 1,5 минут.

Оценка теста:

 $-0(-)$  – ответ на тестовое задание неверный,

 $-1(+)$  – ответ на тестовое задание верный.

Справочная таблица по переводу данных тестирования в пятибалльную систему:

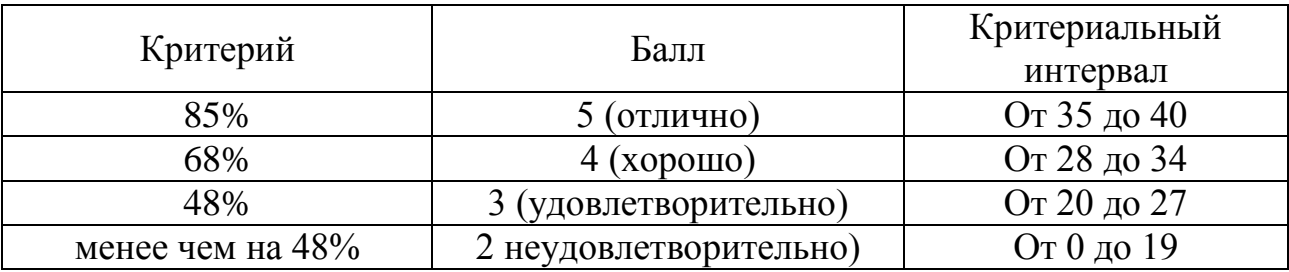

 $D_{\Omega}$   $D_{\Omega}$   $D_{\Omega}$   $D_{\Omega}$   $D_{\Omega}$   $D_{\Omega}$   $D_{\Omega}$   $D_{\Omega}$   $D_{\Omega}$ 

| № вопроса | $\mathbf 1$    | $\overline{2}$ | 3              | $\overline{\mathbf{4}}$ | 5              | 6              | 7            | 8              | 9              | <b>10</b>      |
|-----------|----------------|----------------|----------------|-------------------------|----------------|----------------|--------------|----------------|----------------|----------------|
| № ответа  | $\overline{4}$ | $\overline{4}$ | 1,4            | 3                       | 2,3,4          | 2,3,4          | 1,3,4        | 1,2,3          | 1,3,4          | $\mathbf{1}$   |
| № вопроса | 11             | 12             | 13             | 14                      | 15             | <b>16</b>      | 17           | 18             | 19             | 20             |
| № ответа  | $\overline{4}$ | $\overline{4}$ | $\overline{4}$ | $\overline{2}$          | 3              | $\mathbf{1}$   | $\mathbf{1}$ | 3,4            | $\mathbf{1}$   | 3,4            |
| № вопроса | 21             | 22             | 23             | 24                      | 25             | 26             | 27           | 28             | 29             | 30             |
| № ответа  | 1              |                | $\overline{2}$ |                         | $\overline{4}$ | 1              | 3            | $\overline{2}$ | $\overline{4}$ | 3              |
| № вопроса | 31             | 32             | 33             | 34                      | 35             | 36             | 37           | 38             | 39             | 40             |
| № ответа  | $\overline{2}$ | $\overline{2}$ |                |                         | $\overline{4}$ | $\overline{4}$ |              |                | 3              | $\overline{2}$ |

# **Задание:**

- **1.** Создать новую рабочую книгу, в ней создать рабочие листы: **1\_В, 1\_Д, 1\_К**
- **2.** Сохранить рабочую книгу в формате с **поддержкой макросов**.
- **3.** Рабочий лист **1\_В:**
	- Создать и оформить таблицу «Ведомость успеваемости» с применением условного форматирования (**Приложение 1).**
	- Список взвода ввести список своего взвода.
	- Предметы ввести список предметов для текущего семестра 2 курса.
	- Оценки по предметам заполнить произвольно (можно взять оценки из ведомостей, из журнала).
	- Значения в строке **«Средний балл»** вычислить с помощью функции **СРЗНАЧ()**.
- **4.** Рабочий лист **1\_Д:**
- Построить гистограммы по предметам и среднему баллу (**Приложение 2**).
- **5.** Рабочий лист **1\_К:**
	- Создать карточки для оценок по предметам (**Приложение 3**)
	- $\checkmark$  '1 K'!A1 ='1 B'!A2
	- $\checkmark$  **'1\_К'!В2** = **1**<br> $\checkmark$  3аполнить ст
		- Заполнить столбцы **'1\_К'!A3:A17**(№ п\п)**, '1\_К'!B3:B17**(предметы). Для заполнения предметов можно использовать возможность транспонирования:

диапазон **'1\_В'!С3:Q3** скопировать в буфер обмена;

активизировать ячейку **'1\_К'!B3**;

**вкладка Главная Буфер обмена Вставить Транспонировать**;

полученный текст развернуть.

 Дать имена диапазонам: Вкладка **Формулы Определенные имена**  инструмент**Присвоить имя**:

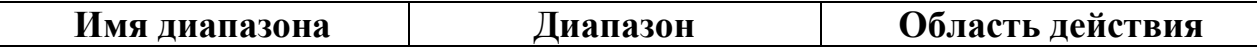

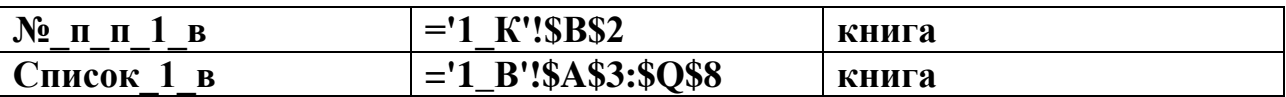

Для поиска Фамилии и имени ввести формулу, которая будет искать по № п п, соответствующую Фамилию и имя (2 столбик) в спискена листе 1 В:

'1 К'!С2 = ВПР(№ п п 1 в;Список 1 в;2;ЛОЖЬ),

где ВПР() - ищет значение, заданное в первом столбце (первый аргумент), указанного диапазона (второй аргумент) и возвращает значение из заданного номера столбца (третий абсолютном аргумент) при совпадении (четвертый аргумент - необязательный).

В функции использовать созданные именованные диапазоны:

вкладка Формулы $\rightarrow$  Определенные имена

>инструментИспользовать в формуле.

- $\checkmark$ Для заполнения столбца с оценками использовать функцию ВПР().
- Для получения оценки в текстовом виде: D3 = BbIBOP(C3;"(неаттестация)"; "(неудовлетворительно)"; "(удовлетворительно)"; "(хорошо)"; "(отлично)")
- $\checkmark$ Для автоматизации выбора по № п\п создать счетчик:

Если отсутствует вкладка Разработчик:  $1$ ).

- Оffiсе $\rightarrow$ Параметры  $Excel\rightarrow$ Кнопка группа Основные  $\rightarrow$ флажокПоказывать вкладку Разработчик на ленте.
- На вкладке Разработчик в группе Элементов управления  $2)$ . формы выбрать Счетчик и расположить его на рабочем листе за пределами Карточки.
- В контекстном меню на выделенном элементе выбрать  $3)$ . команду Формат объекта, на вкладке Элемент управления, задать следующие параметры:
	- $\checkmark$ Текущее значение = 1;
	- $\checkmark$ Минимальное значение = 1;
	- $\checkmark$ Максимальное значение = 25;
	- $\checkmark$ Шаг изменения  $= 1$ ;
	- $\checkmark$  $C$ вязь с ячейкой = SB\$2.

Приложение 1

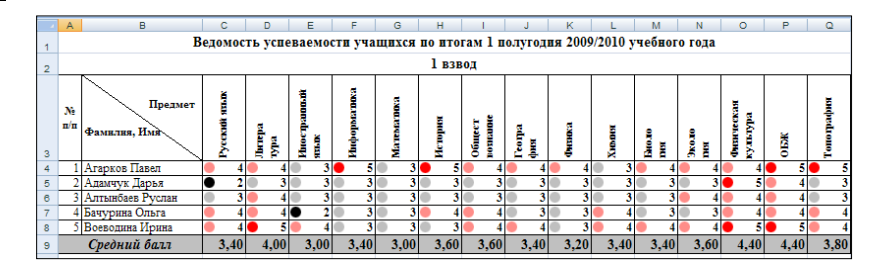

Приложение 2

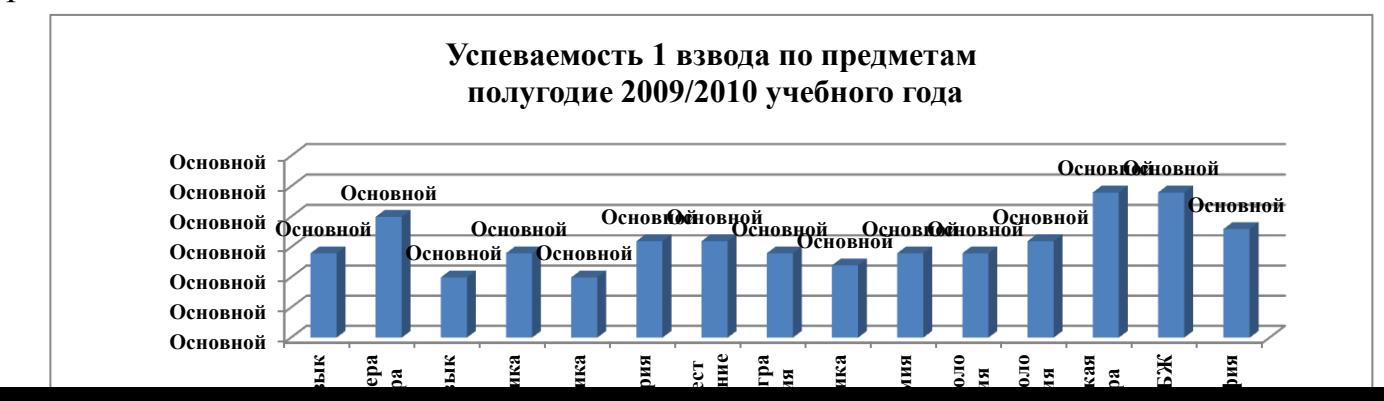

# Приложение 3

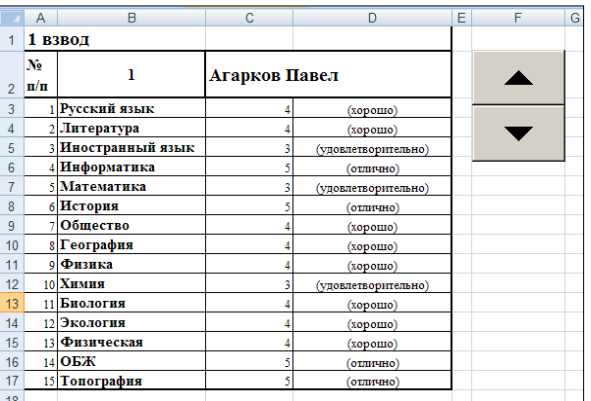

#### Критерии оценки:

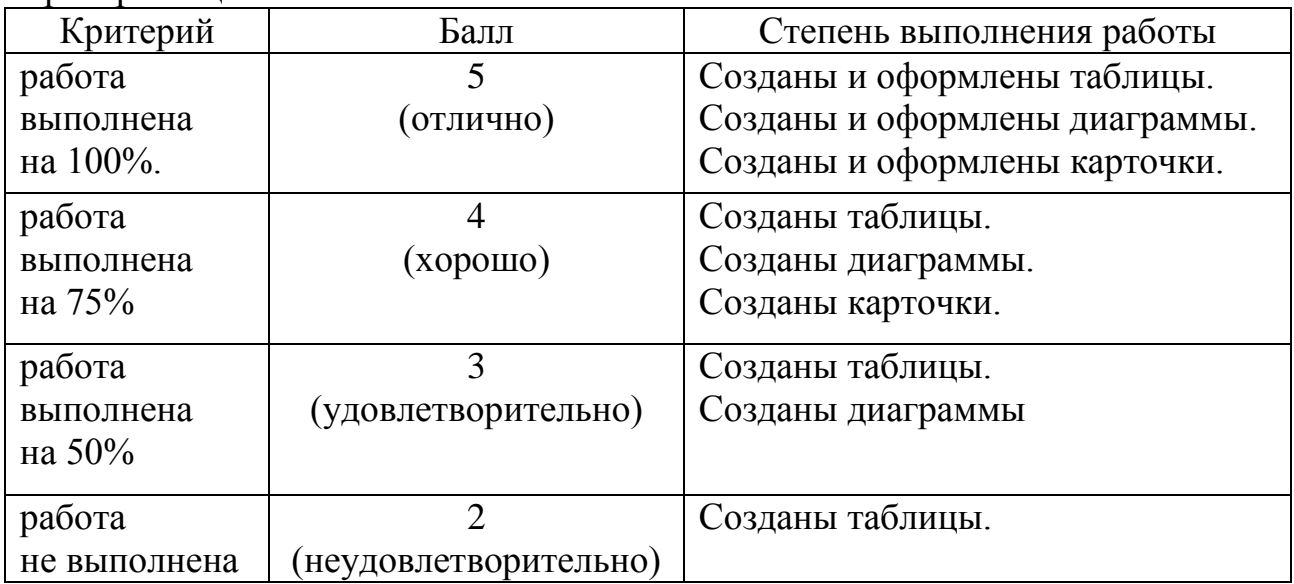

# **Тестовый опрос**

1. Электронная таблица - это:

1. прикладная программа, предназначенная для обработки структурированных в виде таблицы данных;

2. прикладная программа для обработки кодовых таблиц;

3. устройство ПК, управляющее его ресурсами в процессе обработки данных в табличной форме;

4. системная программа, управляющая ресурсами ПК при обработке таблиц.

2. Выражение 5(A2+C3):3(2B2-3D3) в электронной таблице имеет вид:

- 1. 5(A2+C3)/3(2B2-3D3);
- 2.  $5*(A2+C3)/3*(2*B2-3*D3);$
- 3. 5\*(A2+C3)/(3\*(2\*B2-3\*D3));
- 4. 5(A2+C3)/(3(2B2-3D3)).

3. Чему будет равно значение ячейки С1, если в нее ввести формулу  $=A1+B1$ 

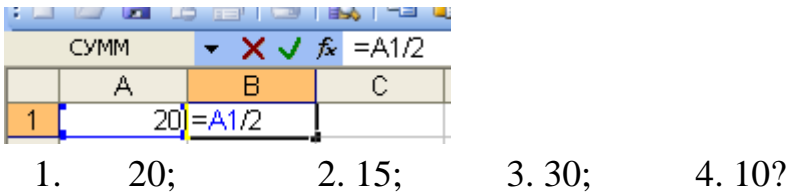

4. Электронная таблица предназначена для:

1. обработки преимущественно числовых данных, структурированных с помощью таблиц;

2. упорядоченного хранения и обработки значительных массивов данных;

3. визуализации структурных связей между данными, представленными в таблицах;

4. редактирования графических представлений больших объемов информации.

5. При перемещении или копировании в электронной таблице абсолютные ссылки:

- 1. не изменяются;
- 2. преобразуются вне зависимости от нового положения формулы;
- 3. преобразуются в зависимости от нового положения формулы;
- 4. преобразуются в зависимости от длины формулы;
- 5. преобразуются в зависимости от правил указанных в формуле.

6. Адрес ячейки электронной таблицы – это

- 1. любая последовательность символов;
- 2. номер байта оперативной памяти, отведенного под ячейку;
- 3. имя, состоящее из имени столбца и номера строки;
- 4. адрес байта оперативной памяти, отведенного под ячейку;
- 5. адрес машинного слова оперативной памяти, отведенного под ячейку.

7. Чему будет равно значение ячейки А8, если в нее ввести формулу =СУММ(A1:A7)/2:

- 1. 280;
- $2 \t 40$ :
- 3 140;
- 4 35?

8. В общем случае столбы электронной таблицы:

- 1. обозначаются буквами латинского алфавита;
- 2. нумеруются;
- 3. обозначаются буквами русского алфавита;
- 4. именуются пользователями произвольным образом;

9. Для пользователя ячейка электронной таблицы идентифицируются:

1. путем последовательного указания имени столбца и номера строки, на пересечении которых располагается ячейка;

2. адресом машинного слова оперативной памяти, отведенного под ячейку;

3. специальным кодовым словом;

 $\overline{4}$ . именем, произвольно задаваемым пользователем.

10. Выберите верную запись формулы для электронной таблицы:

- $C3+4*D4$ 1.
- $2.$  $C3 = C1 + 2*C2$
- $3<sub>1</sub>$  $A5B5+23$
- 4.  $=$ A2\*A3-A4

11. Перед обозначением номера столбца или строки в абсолютном адресе ячейки ставится знак...

4.  $&$  $1.$  \$  $2. =$  $3. \%$ 

12. Активная ячейка - это ячейка:

лля записи команд:  $1_{\cdot}$ 

 $2.$ содержащая формулу, включающую имя ячейки, в которой выполняется ввод данных:

 $3.$ формула которой  $\, {\bf B}$ содержатся ссылки на содержимое зависимой ячейки;

> 4. в которой выполняется ввод команд.

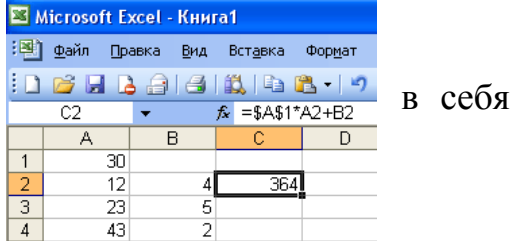

3) столбец

 $\frac{1}{6}$ 

 $50$ 

60 <u>70</u>

8 = CYMM(A1:A7)/2

4) таблица

13. Какая формула будет получена при копировании в ячейку СЗ, формулы из ячейки С2:

- 1.  $= A1^*A2+B2;$
- $2.$  $= $A$1*A3+B3;$
- 3.  $= $A$2*A3+B3;$
- 4.  $= $B$2*A3+B4;$
- $5<sub>1</sub>$  $= $A$1*$A$2+$B$2?$

14. Основным элементом ЭТ является:

1) ячейка  $2)$  строка

15. Для выделения нескольких интервалов ячеек удерживают клавишу:

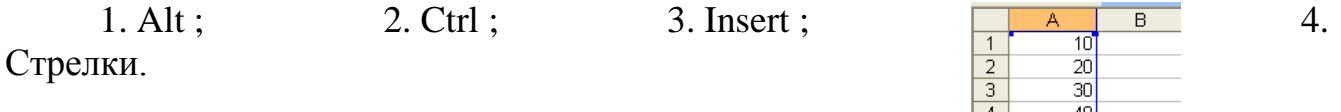

Маркер автозаполнения (черный 16. крестик) появится, если курсор поставить:

- 1. в верхний левый угол ячейки;
- 2. в нижний правый угол ячейки;

3. на серый прямоугольник на пересечении заголовков строк и столбцов;

- 4. по середине ячейки.
- 17. Данные, содержащиеся в ячейке, можно редактировать:
- 1. в меню;

2. в строке формул;

3. в ячейке:

4. в специальном окне. 18. В ЭТ нельзя удалить:  $2)$  строку 3) имя ячейки 4) содержимое 1) столбец ячейки

19. Какая Формула будет получена при копировании в Е4 формулы из Е2?

 $1. = $A$2*SC$4;$ 2.  $=$ A2\*\$C\$2;  $3. = $A$2*C4;$  $4. = A4*C4.$ 

Ответы:

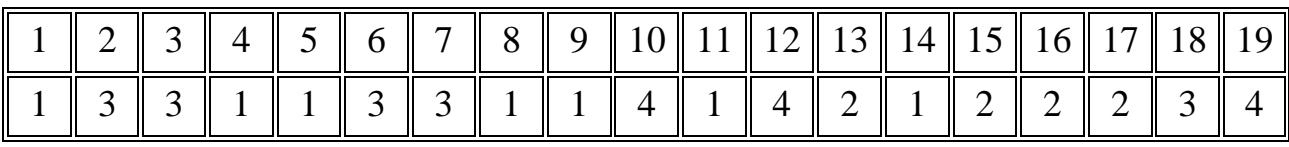

Критерии оценки и версии эталонных ответов

Критерии оценки:

При разработке тестовых заданий использовались следующие формы заданий:

- задания с выбором одного из перечня ответов.

Время тестирования составляет до 20-25 минут, время ответа на одно тестовое задание - до 1,5 минут.

Оценка теста:

 $-0(-)$  – ответ на тестовое задание неверный,

 $-1(+)$  – ответ на тестовое задание верный.

Справочная таблица по переводу данных тестирования в пятибалльную систему:

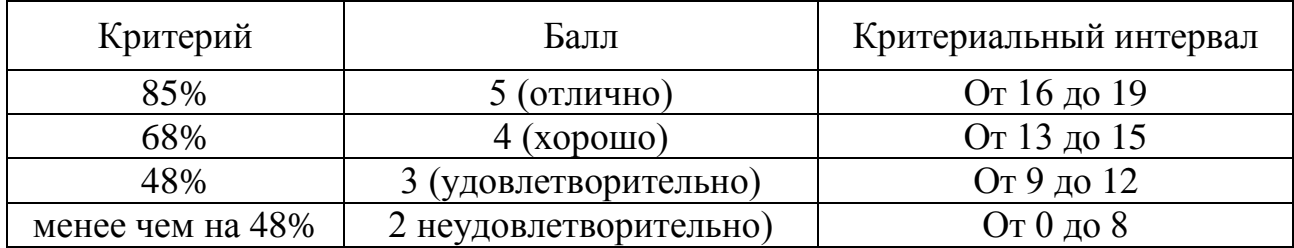

Тестовый опрос

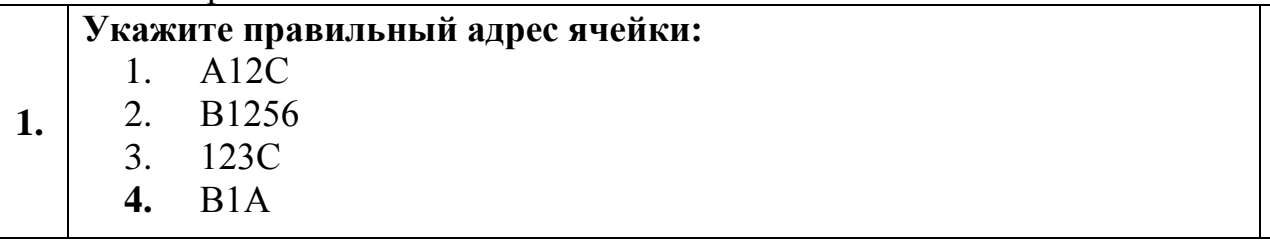

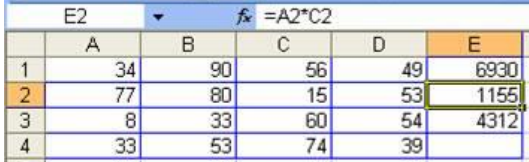

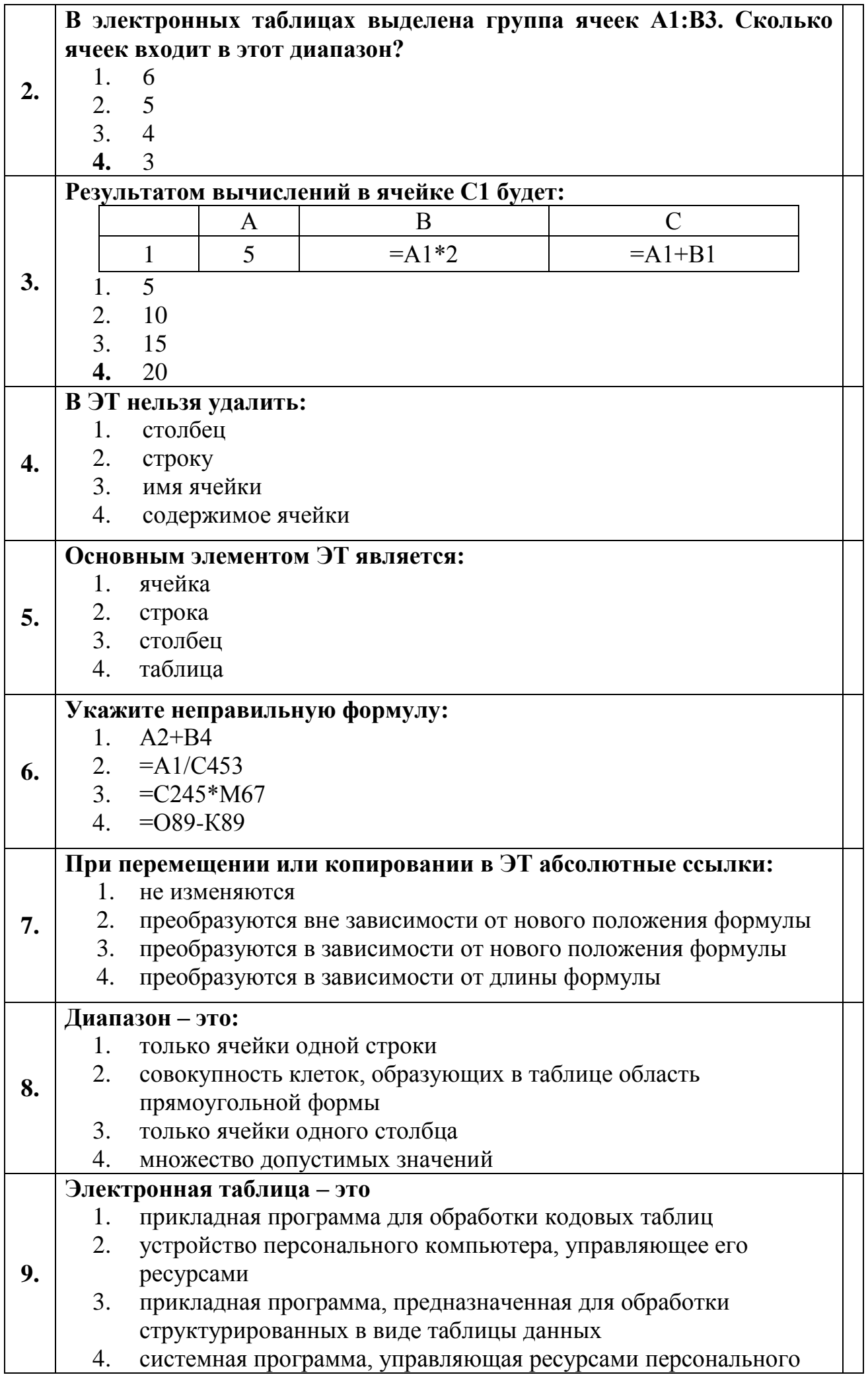

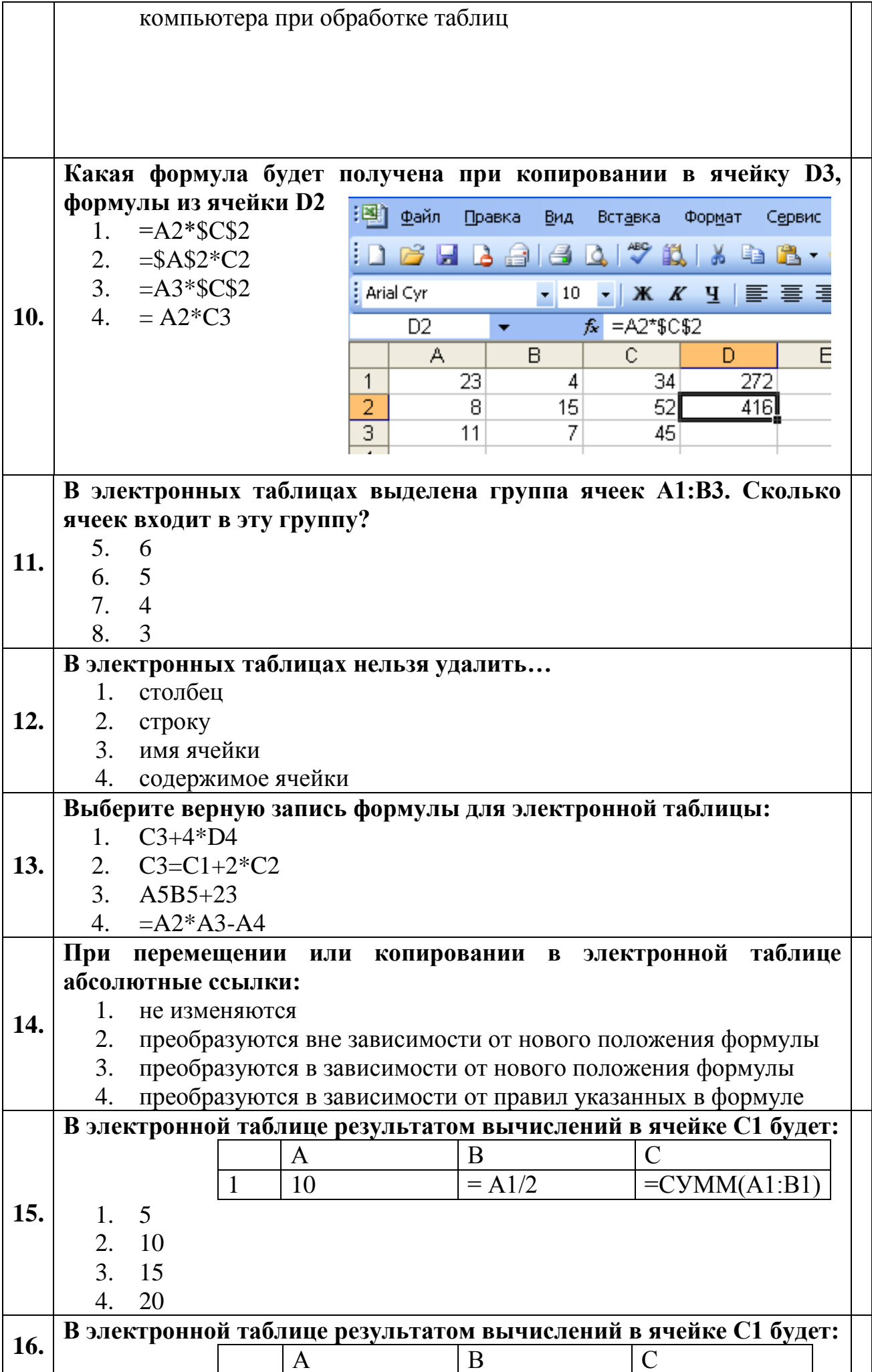

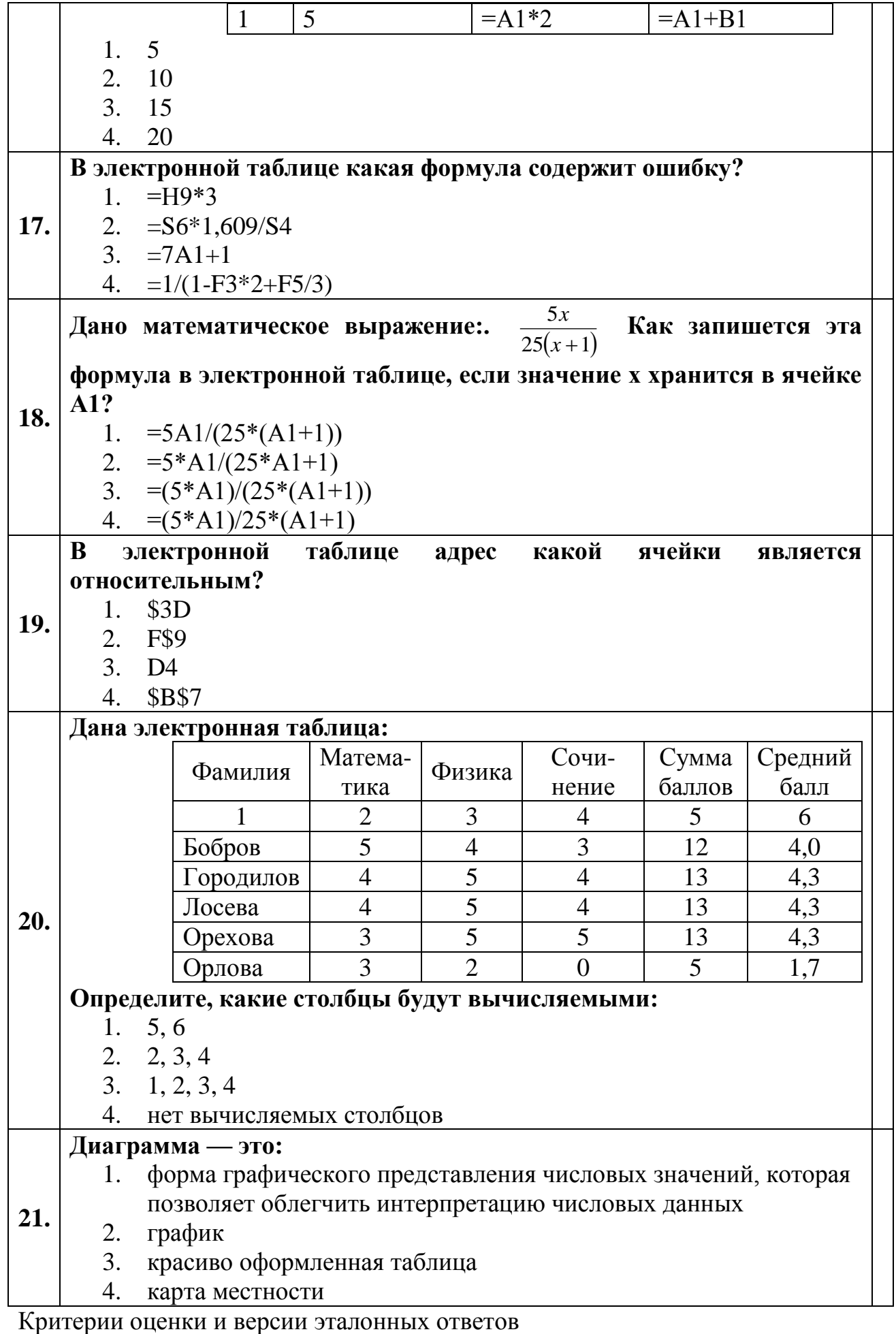

Критерии оценки:<br>При разработке тестовых заданий использовались следующие формы заданий:

– задания с выбором одного из 4 ответов.

Время тестирования составляет до 40-45 минут, время ответа на одно тестовое задание – до 1,5 минут.

Оценка теста:

 $-0(-)$  – ответ на тестовое задание неверный,

 $-1(+)$  – ответ на тестовое задание верный.

Справочная таблица по переводу данных тестирования в пятибалльную систему:

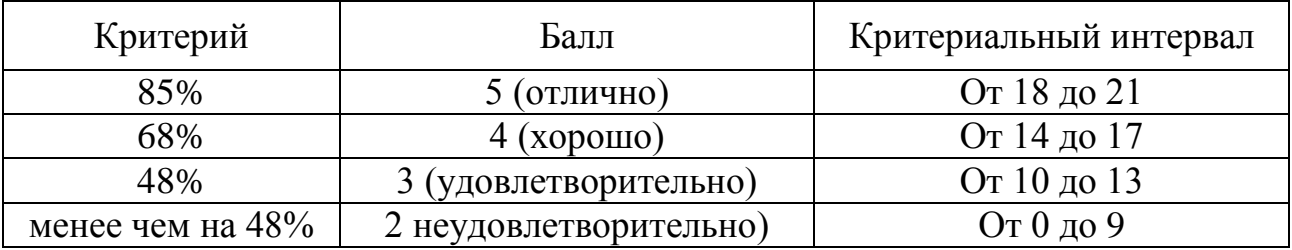

#### **Версии эталонных ответов:**

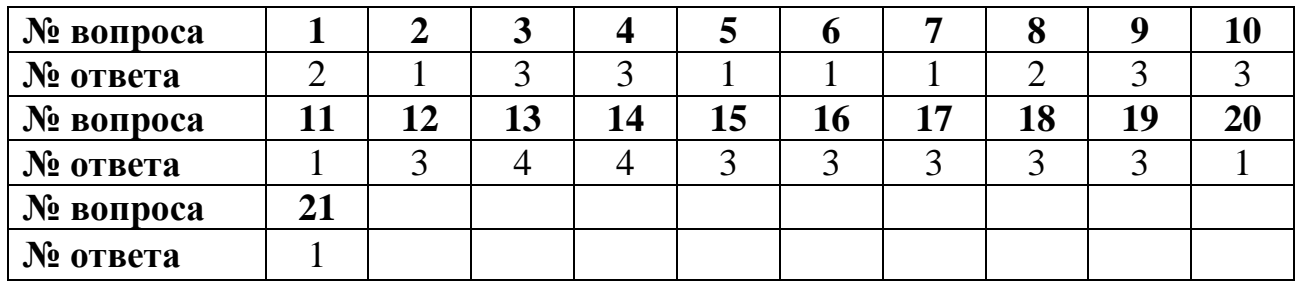

#### **Задание 1**

1. Открыть окно программы **СУБД**.

2. В поле **Создание базы данных** установить опцию **Новая база данных**.

3. В окне базы данных выбрать объект **Таблицы**, выбрать режим создания с помощью**Мастера**.

4. Из предложенных образцов выбрать **Товары** и выбрать поля из образцов.

5. 1-е – **код детали** (тип поля – счетчик, для нумерации записей, получено путем пере-именования поля); 2-е – **название запчасти** (получено путем переименования текстового поля **марка**); 3-е – **узел автомобиля** (получено путем переименования текстового поля **марка**); 4-е – **марка автомобиля**; 5-е – **цена** (денежный); 6-е – **на складе** (получено путем переименования любого текстового поля), 7-е – **описание товара** (для комментариев - мемо).

6. Нажать кнопку **Готово**.

7. Открыть таблицу в режиме **Конструктора**, изменить размеры полей в соответствии с записями, вместо принятых по умолчанию.

8. Последовательно заполнить таблицу данными, подготовленными дома, по следующим полям таблицы: название запасной части, узел автомобиля, марка автомобиля, цена, за-метки. Обращать внимание на формат полей.

#### **Формирование запроса и выборки по запросу:**

**Задача: сформировать простой запрос из таблицы «Склад» для нахождения запчастей стоимостью свыше 1000 рублей.**

а) создание запроса:

9. Выбрать объект **Запросы**. Щелкнуть по кнопке на панели инструментов**Создать**.

10. В окне **Новый запрос** выбрать **Простой запрос**.

11. В окне создания простых запросов в поле **Таблицы и запросы** выбрать таблицу**«Склад»**.

12. В окне **Доступные поля** выбрать поле **Название запчасти** и переместить его в окно**Выбранные поля**,щелкнув по кнопке > .

13. Щелкнуть**Далее** → **Готово**. Закрыть запрос.

14. Появится новый объект – запрос с именем **«Склад Запрос»**. б).выборка по запросу:

15. Выделить запрос **«Склад Запрос»**.

16. Щелкнуть по кнопке **Конструктор**. Откроется запрос в режиме конструктора.

17. Поместить курсор во второй столбец и выбрать из раскрывающегося списка поле **Цена**.

18. В столбце **Цена** установить курсор в строку **Условие отбора** и ввести  $>=1000.$ 

19. Из меню **Запрос** выбрать **Запуск**. Просмотреть выборку по запросу.

20. Закрыть запрос.

21. На основе таблицы **«Склад»** создать форму с помощью **мастера форм**.

22. На основе таблицы создать отчет с помощью **мастера отчетов** и вывести на печать.

#### **Критерии оценки:**

- оценка «отлично» ставится, если обучающийся самостоятельно выполнил все этапы решения задач на компьютере; работа выполнена полностью и получен верный ответ или иное требуемое представление результата работы.

- оценка «хорошо» ставится, если работа выполнена полностью, но при выполнении обнаружилось недостаточное владение навыками работы с компьютером в рамках поставленной задачи; правильно выполнена большая часть работы (свыше 85 %); работа выполнена полностью, но использованы наименее оптимальные подходы к решению поставленной задачи.

-оценка «удовлетворительно» ставится, если работа выполнена не полностью, допущено более трех ошибок, но обучающийся владеет основными навыками работы на компьютере, требуемыми для решения поставленной задачи.

- оценка «неудовлетворительно» ставится, если допущены существенные ошибки, показавшие, что обучающийся не владеет обязательными знаниями, умениями работы на компьютере или значительная часть работы выполнена не самостоятельно.

# **Задание 2**

- 1. Открыть окно программы **СУБД**.
- 2. В поле **Создание базы данных** установить опцию **Новая база данных**.

3. Сохранить под именем **Комплектующие**. Создать таблицу с полями:

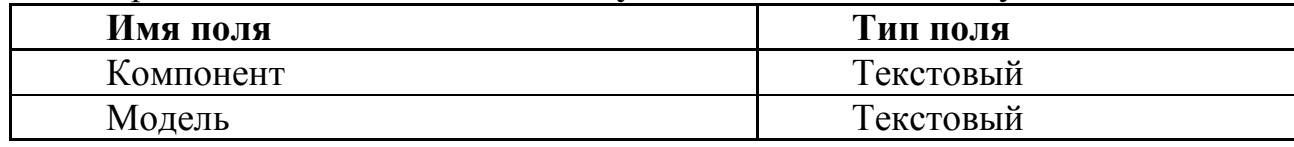

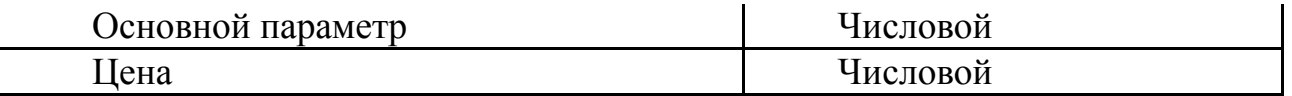

Для цены использовать тип числовой, т.к. используются условные единицы.

4. Для связи с другой таблицей в качестве ключевых используем два поля: **Компонент** и **Модель**.Выделив эти поля,из контекстного меню присвоить им статус **Ключевое поле.**

5. Создать таблицу **Поставщики** с полями:

| Имя поля     | Тип поля  |  |  |
|--------------|-----------|--|--|
| Компонент    | Текстовый |  |  |
| Модель       | Текстовый |  |  |
| Цена оптовая | Числовой  |  |  |
| Поставщик    | Текстовый |  |  |
| Телефон      | Текстовый |  |  |
| Примечание   | Поле МЕМО |  |  |

Ключевые поля не задавать. В режиме конструктора создать маску для ввода телефона, задать размеры полей, ввести произвольные номера телефонов.

6. Открыть таблицы и заполнить данными для дальнейшей работы. Поля телефон и примечание заполнить самостоятельно.

Данные для таблиц **Комплектующие и Поставщики**:

| Компонент | Модель      | Пена    | Основной | Поставщик      | Теле- | Примеча- |
|-----------|-------------|---------|----------|----------------|-------|----------|
|           |             | оптовая | параметр |                | ФОН   | ние      |
| Процессор | Ath-<br>AMD | 1690    |          | AMD(представи- |       |          |
|           | lon         |         |          | тельство)      |       |          |

7. В меню **Сервис→Схема** данных в диалоге **Добавление таблицы** выбрать таблицы для связывания. Щелчком по кнопке**Добавить** выбрать таблицы **Комплектующие** и **Поставщики**.В окне **Схема данных** откроются списки полей этих таблиц.

8. При нажатой клавише Shift выделить в таблице **Комплектующие** поля - **Компонент** и **Модель.** Перетащите эти поля на список полей таблицы **Поставщики.** Откроется диалог **Изменение связей**. На правой панели окна изменение связей выберите поля **Компонент** и **Модель** таблицы **Поставщики.**

9. Закройте диалог и в окне **Схема данных** рассмотрите связь, щелчком правой кнопки мыши по которой, открывается контекстное меню, для работы с ней.

10. Создание запроса на выборку: пусть требуется выбрать жесткие диски, имеющие ем-кость не менее 250 Гбайт при цене менее 2000 условных единиц. Результирующая выборка должна содержать название поставщика и телефон.

11. Открыть **Запросы**, выбрать создание запроса в режиме конструктора – откроется бланк запроса и диалог **Добавление таблицы**. В нем выбрать **Поставщики** и щелкнуть по кнопке**Добавить**. В списке полей таблицы выбрать поля, включаемые в запрос: **Компонент, Модель, Цена оптовая, Поставщик, Телефон.**

12. Задать условия отбора: для поля **Компонент** – Жесткий диск, для поля **Цена оптовая** - <2000.

13. В условие отбора входит поле **Емкость диска**, принадлежащее таблице **Комплектующие.** Можно добавить в список полей поле **Основной параметр**.Для этого щелкнутьправой кнопкой мыши в верхней области и из контекстного меню выбрать пункт**Добавить таблицу** и выбрать таблицу **Комплектующие.**

14. Из полей таблицы выбрать Основной параметр, и задать условие отбора >250 (емкость диска более 250 Гбайт. Закрыть запрос и задать имя – **Выбор комплектующих**.

15. Открыть запрос и рассмотреть результат.

16. Создание запроса с «параметром»: данный вид запроса позволяет менять условие от-бора в диалоговом режиме. Открыть запрос Выбор комплектующих в режиме конструктора.

17. Поменять условие отбора по полям: **Компонент** – Процессор, **Основной параметр** – снять условие отбора, **Цена оптовая** - <[Введите максимальную цену]. В квадратные скобки заключается текст, обращенный к покупателю.

18. Закрыть режим конструктора запроса и запустить из окна базы. Появиться диалог, требующий ввода параметра выборки. Задать критерий выбора и оценить результат.

19. Создание итогового запроса: такой запрос позволяет рассчитать суммарную стоимость какого-либо набора комплектующих. В итоговом запросе можно выделить минимальное или максимальное значение, среднее значение данных.

20. В окне базы данных выбрать таблицу Комплектующие. В режиме конструктора от-крыть ее для модификации. Вставить перед полем **Комплектующие** новое поле –

**Класс**-тип текстовый.Для более дешевых изделий назначить экономкласс,для болеедорогих - бизнес.

21. Создать новый запрос в режиме конструктора. В диалоге **Добавление таблицы** выбрать таблицу **Комплектующие**, выбрать поля **Класс,Компонент,Цена**. Для поля

**Класс** включить сортировку по возрастанию,для поля **Цена** –по убыванию.

22. Из меню **Вид→Групповые операции** вызвать строку **Групповые операции** для итоговых вычислений. Для поля **Класс** оставить значение Группировка, для остальных полей из раскрывающегося списка выбрать итоговую функцию для расчета значений.

23. Для поля **Цена** выбрать функцию **Sum** для определения стоимости набора изделий как суммы стоимостей комплектующих.

24. Для поля **Компонент** выбрать итоговую функцию **Count,** определяющую общее количество записей, вошедших в группу. Закрыть запрос и задать имя **Расчет стоимостипокупки.**

25. Создать отчет по запросу **Выбор комплектующих**.

# **Критерии оценки:**

- оценка «отлично» ставится, если обучающийся самостоятельно выполнил все этапы решения задач на компьютере; работа выполнена полностью и получен верный ответ или иное требуемое представление результата работы.

- оценка «хорошо» ставится, если работа выполнена полностью, но при выполнении обнаружилось недостаточное владение навыками работы с компьютером в рамках поставленной задачи; правильно выполнена большая часть работы (свыше 85 %); работа выполнена полностью, но использованы наименее оптимальные подходы к решению поставленной задачи.

-оценка «удовлетворительно» ставится, если работа выполнена не полностью, допущено более трех ошибок, но обучающийся владеет основными навыками работы на компьютере, требуемыми для решения поставленной задачи.

- оценка «неудовлетворительно» ставится, если допущены существенные ошибки, показавшие, что обучающийся не владеет обязательными знаниями, умениями работы на компьютере или значительная часть работы выполнена не самостоятельно.

#### **Текст задания**

- 1. Запустить приложение **СУБД**.
- 2. Выбрать опцию **создать базу данных**. Задать имя **Библиотека**.
- 3. В окне базы данных выбрать объект таблицы, создание с помощью **Мастера таблиц**.
- 4. Из предложенных образцов выбрать Книги и выбрать поля из образцов.
- 5. 1-е код книги (тип поля счетчик, для нумерации записей); 2-е название (получено путем переименования любого текстового поля); 3-е – вид произведения (получено путем переименования любого текстового поля);4 е – автор; 5-е – цена;5-е – заметки (для своих комментариев).
- 6. Нажать кнопку **Готово**. Получим таблицу Книги.
- 7. Последовательно заполнить таблицу данными из Приложения (цену и заметки заполнить самим). Обращать внимание на формат полей.
- 8. После внесения всех данных применить сортировку к различным столбцам, выделив их.
- 9. На основе таблицы создать форму с помощью **мастера форм**. Отредактировать форму в режиме конструктора.

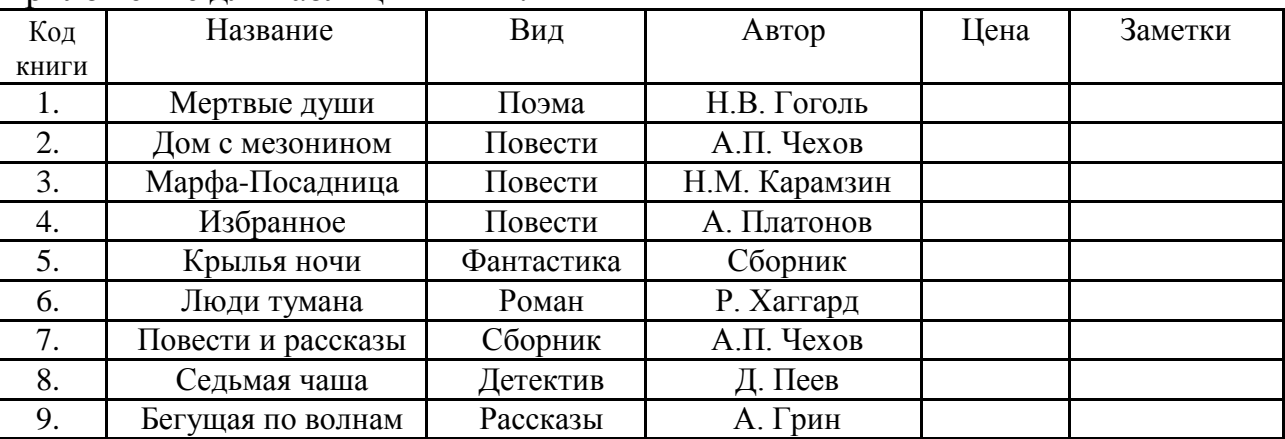

Приложение для таблицы Книги.

10.Самостоятельно дополнить базу с помощью формы до 20 наименований книг.

- 11.На основе таблицы создать отчет с помощью **мастера отчетов**. Отредактировать в режиме конструктора.
- 12.Сделать выборку данных по критерию (жанр, цена).

#### **Тестовый опрос**

1. Базы данных – это:

1) набор сведений, организованный по определенным правилам и представленный в виде, пригодном для обработки автоматическими средствами

2) программные средства, позволяющие организовывать информацию в виде таблиц

3) программные средства, осуществляющие поиск информации

4) программно-аппаратный комплекс, предназначенный для сбора, хранения, обработки и передачи информации

2. Информационная система – это:

1) набор сведений, организованный по определенным правилам и представленный в виде, пригодном для обработки автоматическими средствами

2) программные средства, позволяющие организовывать информацию в виде таблиц

3) программные средства, осуществляющие поиск информации

4) программно-аппаратный комплекс, предназначенный для сбора, хранения, обработки и передачи информации

3. В реляционной БД информация организована в виде:

- 1) сети
- 2) дерева
- 3) прямоугольной таблицы

4. В иерархической БД информация организована в виде:

- 1) сети
- 2) дерева
- 3) прямоугольной таблицы
- 5. Краткие сведения об описываемых объектах это:
- 1) фактографическая БД
- 2) документальная БД
- 3) централизованная БД
- 4) распределенная БД
- 6. Обширная информация самого разного типа это:
- 1) фактографическая БД
- 2) документальная БД
- 3) централизованная БД
- 4) распределенная БД
- 7. Вся информация хранится на одном компьютере это:
- 1) фактографическая БД
- 2) документальная БД
- 3) централизованная БД
- 4) распределенная БД
- 8. Разные части БД хранятся на разных компьютерах это:
- 1) фактографическая БД
- 2) документальная БД
- 3) централизованная БД
- 4) распределенная БД
- 9. Строка таблицы, содержащая информацию об одном объекте это:
- 1) запись БД
- 2) поле БД

10. Столбец таблицы, содержащий значения определенного свойства – это:

- 1) запись БД
- 2) поле БД

11. БД содержит информацию об учениках школы: *фамилия, класс, балл за тест, балл за практическое задание, общее количество баллов*. Какого типа должно быть поле *общее количество баллов*?

- 1) символьное
- 2) логическое
- 3) числовое
- 4) любого типа
- 5) дата

# 12. Реляционная БД задана таблицей:

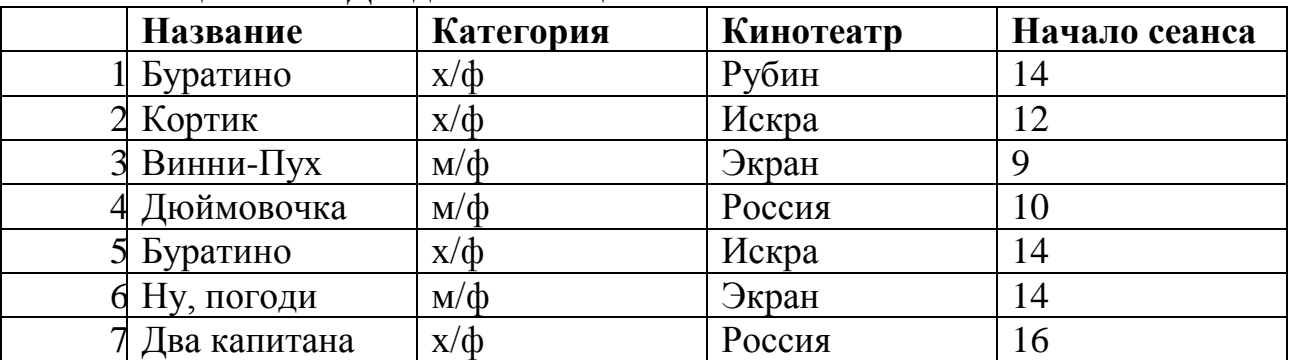

Выбрать ключевые поля для таблицы (допуская, что в кинотеатре один зал)

- 1) название + кинотеатр
- 2) кинотеатр + начало сеанса
- 3) название + начало сеанса
- 4) кинотеатр
- 5) начало сеанса

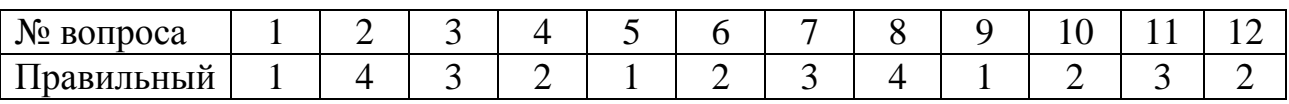

Критерии оценки и версии эталонных ответов

Критерии оценки:

При разработке тестовых заданий использовались следующие формы заданий:

– задания с выбором одного из 4 ответов.

Время тестирования составляет до 15-20 минут, время ответа на одно тестовое задание – до 1,5 минут.

Оценка теста:

 $-0(-)$  – ответ на тестовое задание неверный,

 $-1(+)$  – ответ на тестовое задание верный.

Справочная таблица по переводу данных тестирования в пятибалльную систему:

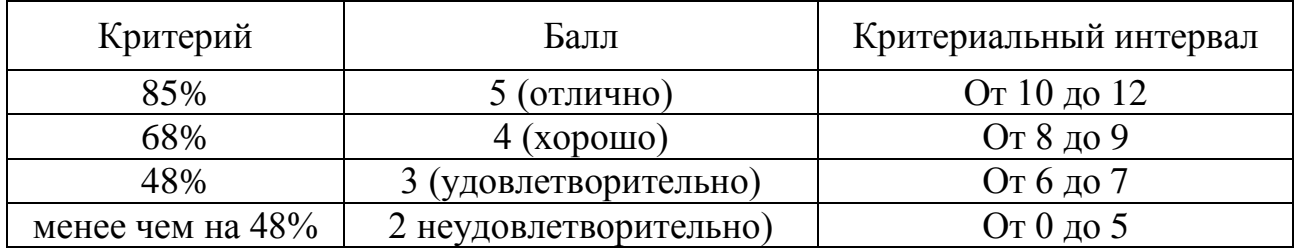

## **Практические занятия 1-20**

Практическое занятие 1 Открытие приложения текстового процессора. Структура экрана. Меню и панели инструментов. Создание и сохранение документа

Практическое занятие 2 Редактирование документа. Выделение блоков текста. Операции с выделенным текстом. Контекстное меню. Масштабирование рабочего окна. Форматирование абзацев. Работа с линейкой. Режим предварительного просмотра

Практическое занятие 3 Работа со списками. Маркированные и нумерованные списки. Автоматические списки. Форматирование списков. Работа со стилями. Создание стиля

Практическое занятие 4 Проверка орфографии, грамматики, смена языка, расстановка переносов. Поиск и замена текста. Вставка специальных символов.

Практическое занятие 5 Создание и редактирование таблиц. Сортировка таблиц. Вычисления в таблицах. Преобразование текста в таблицу

Практическое занятие 6 Управление просмотром документов. Просмотр и перемещение внутри документа. Переход по закладке. Использование гиперссылок

Практическое занятие 7 Оформление документа. Создание титульного листа. Создание списка литературы

Практическое занятие 8 Страницы и разделы документа Разбивка документа на страницы. Разрывы страниц. Нумерация страниц

Практическое занятие 9 Колончатые тексты. Внесение исправлений в текст. Создание составных документов. Слияние документов.

Практическое занятие 10 Колонтитулы. Размещение колонтитулов. Создание сносок и примечаний. Создание оглавления

Практическое занятие 11 Работа с рисунками в документе. Вставка рисунков. Составление блок-схемы. Переупорядочивание слоев рисунка и вращение фигур. Создание рисунка-подложки для текста. Управление обтеканием рисунка текстом. Работа с научными формулами

Практическое занятие 12 Открытие приложения табличного процессора. Структура экрана. Меню и панели инструментов. Создание и сохранение документа. Знакомство с элементами окна.

Практическое занятие 13 Перемещение указателя ячейки (активной ячейки), выделение различных диапазонов, ввод и редактирование данных, установка ширины столбцов, использование автозаполнения, ввод формул для ячеек смежного/несмежного диапазона, копирование формул на смежные/несмежные ячейки

Практическое занятие 14 Работа с диаграммами. Вставка столбцов. Работа со списками. Графические объекты, макросы. Создание графических объектов с помощью вспомогательных приложений

Практическое занятие 15 Оформление итогов и создание сводных таблиц

Практическое занятие 16 Назначение системы подготовки презентации. Знакомство с программой.

Практическое занятие 17 Разработка презентации: макеты оформления и разметки.

Практическое занятие 18 Добавление рисунков и эффектов анимации в презентацию, аудио- и видеофрагментов. Анимация объектов. Создание автоматической презентации

Практическое занятие 19 Создание управляющих кнопок. Сохранение и подготовка презентации к демонстрации

Практическое занятие 20 Создание и редактирование рисунка в графическом редакторе.

С целью контроля и подготовки студентов к изучению новой темы в начале каждой практического занятия преподавателем проводится индивидуальный или фронтальный устный опрос по выполненным заданиям предыдущей темы.

Критерии оценки:

– правильность ответа по содержанию задания (учитывается количество и характер ошибок приответе);

– полнота и глубина ответа (учитывается количество усвоенных фактов, понятий и т.п.)

– сознательность ответа (учитывается понимание излагаемого материала);

– логика изложения материала (учитывается умение строить целостный, последовательный рассказ, грамотно пользоваться специальной терминологией);

– рациональность использованных приемов и способов решения поставленной учебной задачи (учитывается умение использовать наиболее прогрессивные и эффективные способы достижения цели);

– своевременность и эффективность использования наглядных пособий и технических средствприответе (учитывается грамотно и с пользой применять наглядность и демонстрационныйопытпри устном ответе);

– использование дополнительного материала (обязательное условие);

– рациональность использования времени, отведенного на задание (не одобряется затянутостьвыполнения задания, устного ответа во времени, с учетом индивидуальных особенностей студентов).

18-20 баллов ставится, если студент:

1) полно и аргументировано отвечает по содержанию задания; 2) обнаруживает понимание материала, может обосновать свои суждения,применить знания напрактике, привести необходимые примеры не только по учебнику, но и самостоятельно составленные; 3) излагает материал последовательно и правильно.

15-17 баллов ставится, если студент дает ответ, удовлетворяющий тем же требованиям, что и для 18-20 баллов но допускает 1-2 ошибки, которые сам же исправляет.

Ставится 10-14 баллов, если студент обнаруживает знание и понимание основных положений данного задания, но:

1) излагает материал неполно и допускает неточности в определении понятий илиформулировке правил; 2) не умеет достаточно глубоко и доказательно обосновать свои суждения ипривести свои примеры;

3) излагает материал непоследовательно и допускает ошибки.

0-10 баллов: если студент обнаруживает незнание ответа на соответствующее задание,допускает ошибки в формулировке определений и правил, искажающие их смысл, беспорядочно инеуверенно излагает материал. Оценка 0-10 баллов отмечает такие недостатки в подготовке студента, которые являются серьезным препятствием к успешному овладению последующим материалом.

#### **Критерии оценки практических занятий по дисциплине:**

Критериями для оценки заданий являются степень их выполнения.

Оценка "отлично" ставится учащемуся при наличии полностью сформулированного отчета по лабораторной работе. Все задания выполнены полностью, четко сформулированы ответы на поставленные вопросы, студент хорошо ориентируется на всех этапах выполнения задания не допуская ошибок при их прохождении.

Оценка "хорошо" ставится в том случае если имеется полностью сформированный отчет по заданию, однако возникли некоторые сложности при ответах на поставленные вопросы, при этом студент хорошо ориентируется на всех этапах задания и способен быстро исправить небольшие недочеты существенно не влияющие на ход выполнения работы.

Оценка "удовлетворительно" - задание выполнено в полном объеме, но предоставлено позже указанного срока, при этом студент с трудом отвечает на поставленные вопросы и плохо ориентируется в последовательности выполнения задания.

Оценка "неудовлетворительно" ставится в случае не выполнения задания или выполнения меньше половины из заявленныхзаданий, при этом студент не может сформулировать ответы на задаваемые вопросы и не ориентируется в последовательности выполнения заданий.

# 5.1.2 Тема 3. Базовые информационные технологии

1. Какое устройство предназначено для обработки информации?

- $1)$  Сканер
- 2) Принтер
- 3) Монитор
- 4) Клавиатура
- $5)$ Процессор

2. Где расположены основные детали компьютера, отвечающие за его быстродействие?

 $1)$  В мышке

2) В наушниках

- 3) В мониторе
- 4) В системном блоке

3. Для чего предназначена оперативная память компьютера?

1) Для ввода информации

2) Для обработки информации

- 3) Для вывода информации
- 4) Для временного хранения информации
- 5) Для передачи информации

4. Программное обеспечение это...

- 1) совокупность устройств установленных на компьютере
- 2) совокупность программ установленных на компьютере
- 3) все программы которые у вас есть на диске
- 4) все устройства которые существуют в мире

5. Программное обеспечение делится на...

- 1) Прикладное
- 2) Системное
- 3) Инструментальное
- 4) Компьютерное
- 5) Процессорное

6. Что не является объектом операционной системы Windows?

- 1) Рабочий стол
- 2) Панель задач
- $3)$  Папка
- 4) Процессор
- 5) Корзина

7. Какое действие нельзя выполнить с объектом операционной системы?

- 1) Создать
- 2) Открыть
- 3) Переместить
- 4) Копировать

5) Порвать

8. С какой клавиши можно начать работу в операционной системе?

1) Crapr

2) Запуск

 $3)$  Map $\mu$ 

4) Пуск

9.Что такое буфер обмена?

1) Специальная область памяти компьютера в которой временно хранится информация.

2) Специальная область монитора в которой временно хранится информация.

3) Жесткий диск.

4) Это специальная память компьютера которую нельзя стереть

10. Укажите правильный порядок действий при копировании файла из одной папки в другую.

1) Открыть папку, в которой находится файл

2) Выделить файл

3) Нажать Правка - Копировать

4) Нажать Правка - Вставить

5) Открыть папку, в которую нужно скопировать файл

Ответы:

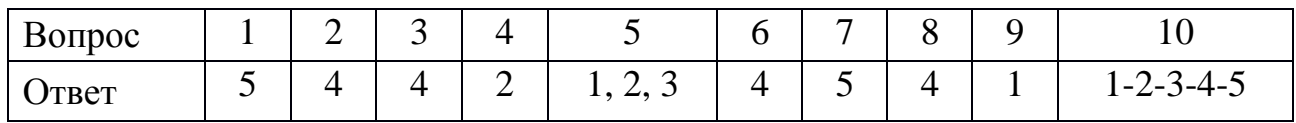

Критерии оценки и версии эталонных ответов

Критерии оценки:

При разработке тестовых заданий использовались следующие формы заданий:

- задания с выбором одного из 4 ответов.

- задания с выбором нескольких вариантов ответа

Время тестирования составляет до 15-20 минут, время ответа на одно тестовое задание - до 1,5 минут.

Оценка теста:

 $-0(-)$  – ответ на тестовое задание неверный,

 $-1(+)$  – ответ на тестовое задание верный.

Справочная таблица по переводу данных тестирования в пятибалльную систему:

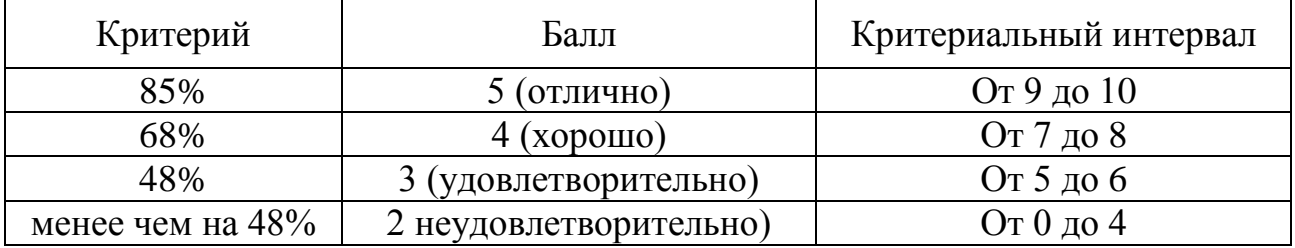

Составить таблицу «Характеристики основных компонентов персональных компьютеров различных поколений».

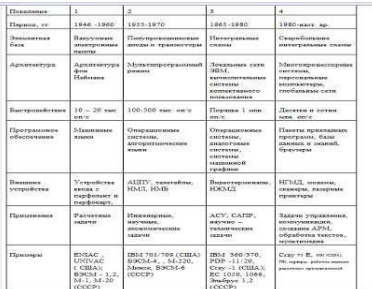

Критерии оценки:

- оценка «отлично» выставляется обучающемуся, если содержание работы фактические ошибки отсутствуют, полностью соответствует Teme, продемонстрировано усвоение ранее изученного материала. представлен материал в определенной логической последовательности, точно используя специальную терминологию и символику;

- оценка «хорошо» выставляется обучающемуся, если работа удовлетворяет в основном требованиям на отметку «5», но есть недочеты: содержание работы в основном соответствует теме (имеются незначительные отклонения от темы); имеются единичные фактические неточности; имеются незначительные нарушения последовательности в изложении материала; имеются отдельные непринципиальные ошибки в оформлении работы.

оценка «удовлетворительно» выставляется обучающемуся, если в работе допущены существенные отклонения от темы; работа достоверна в главном, но в ней имеются отдельные нарушения последовательности изложения; оформление работы не аккуратное, неполно или непоследовательно раскрыто содержание материала, но показано общее понимание вопроса и продемонстрированы умения, достаточные для дальнейшего усвоения программного материала

Тестовый опрос

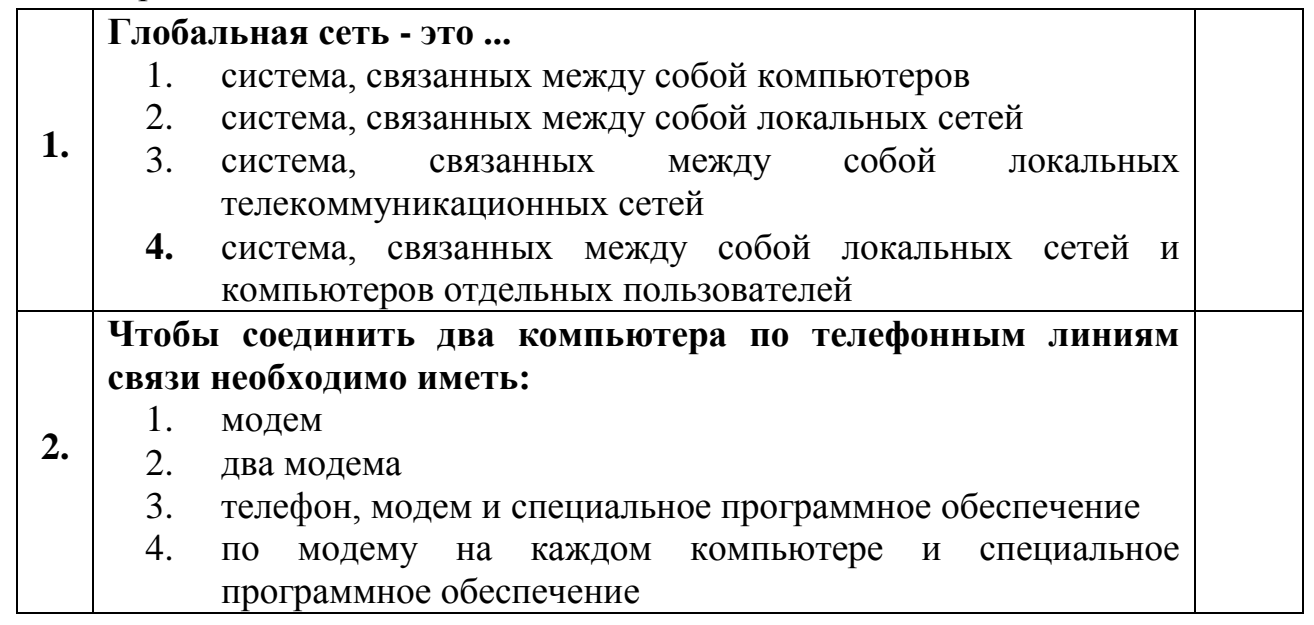

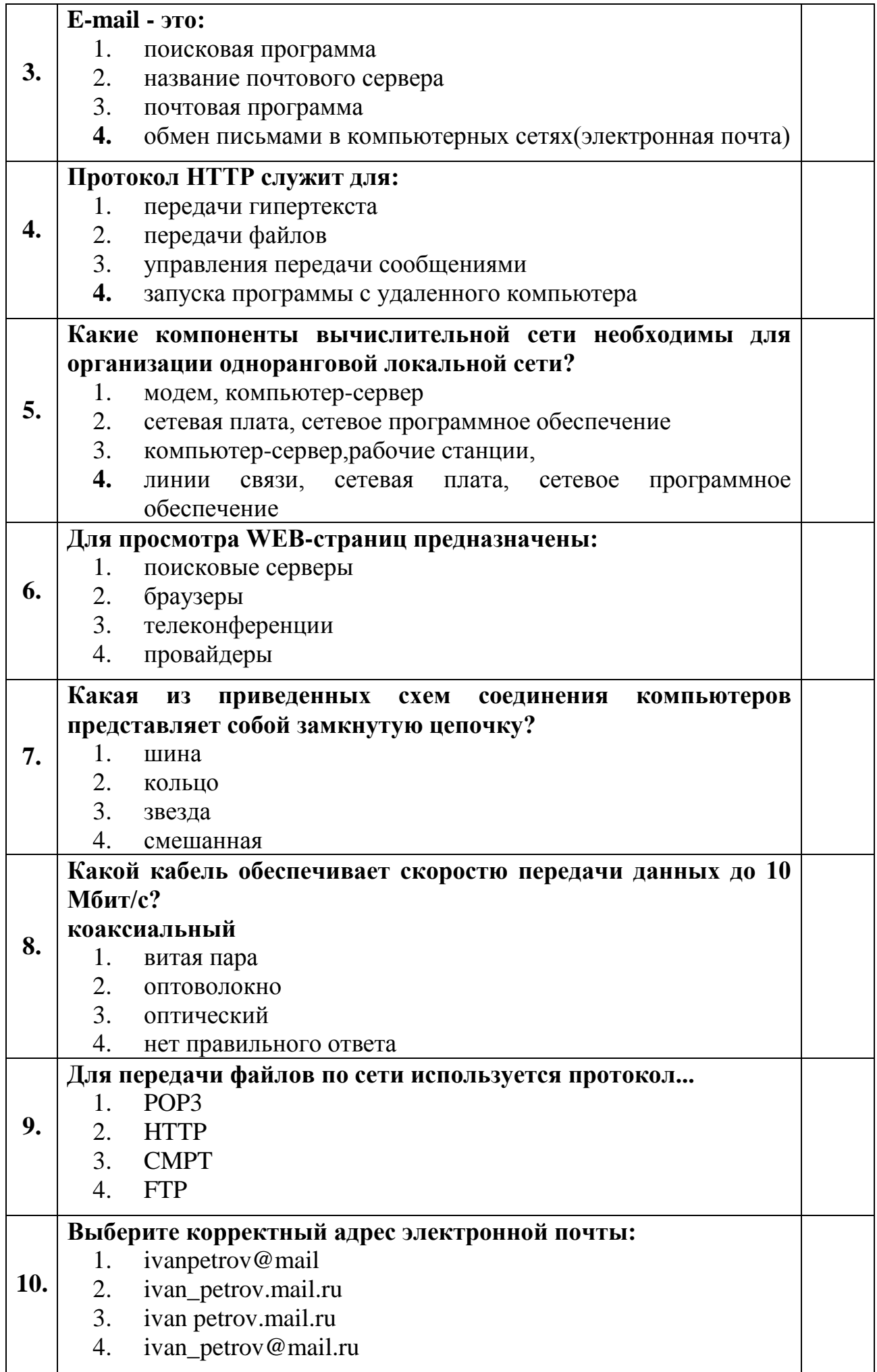

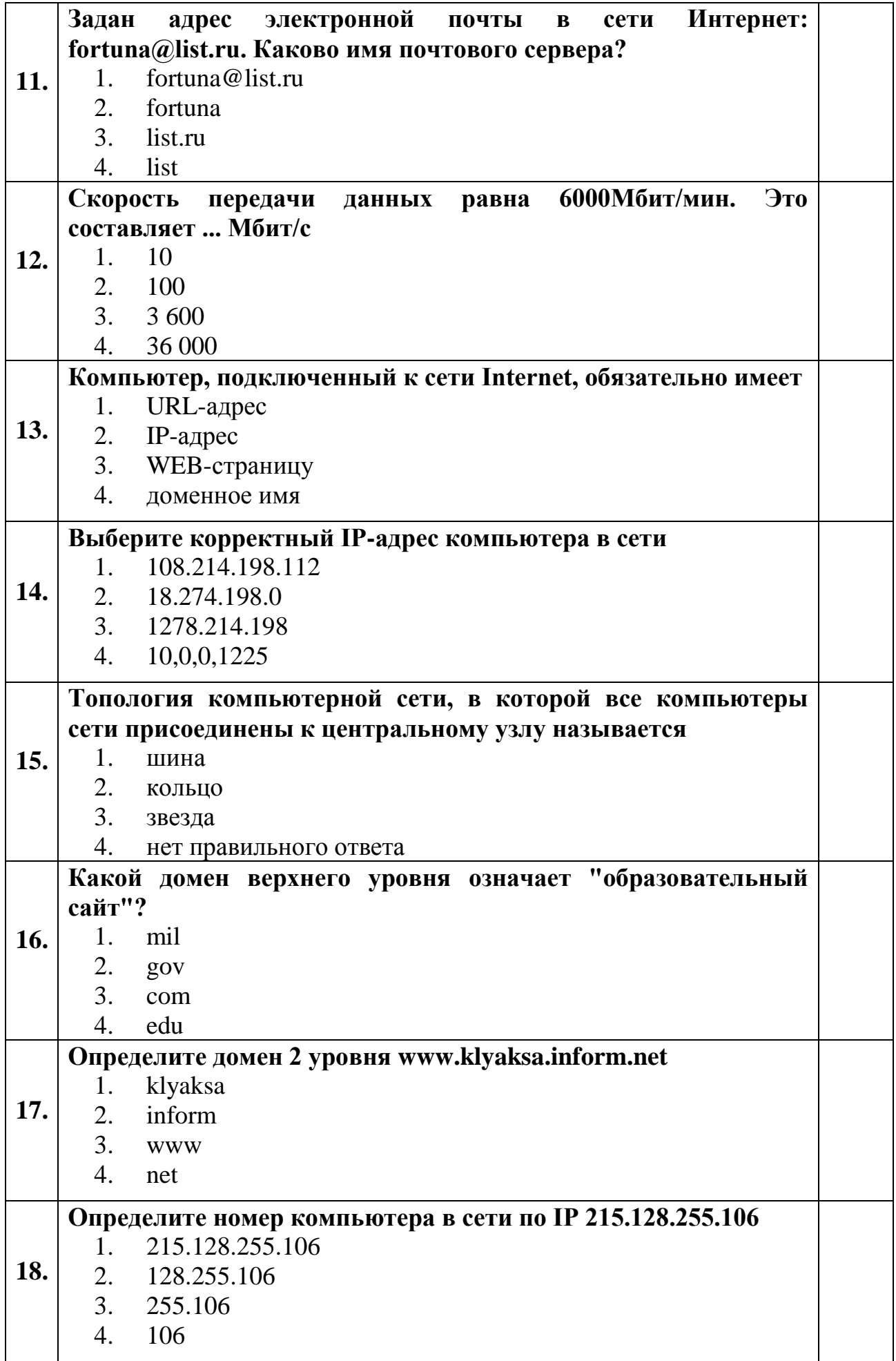

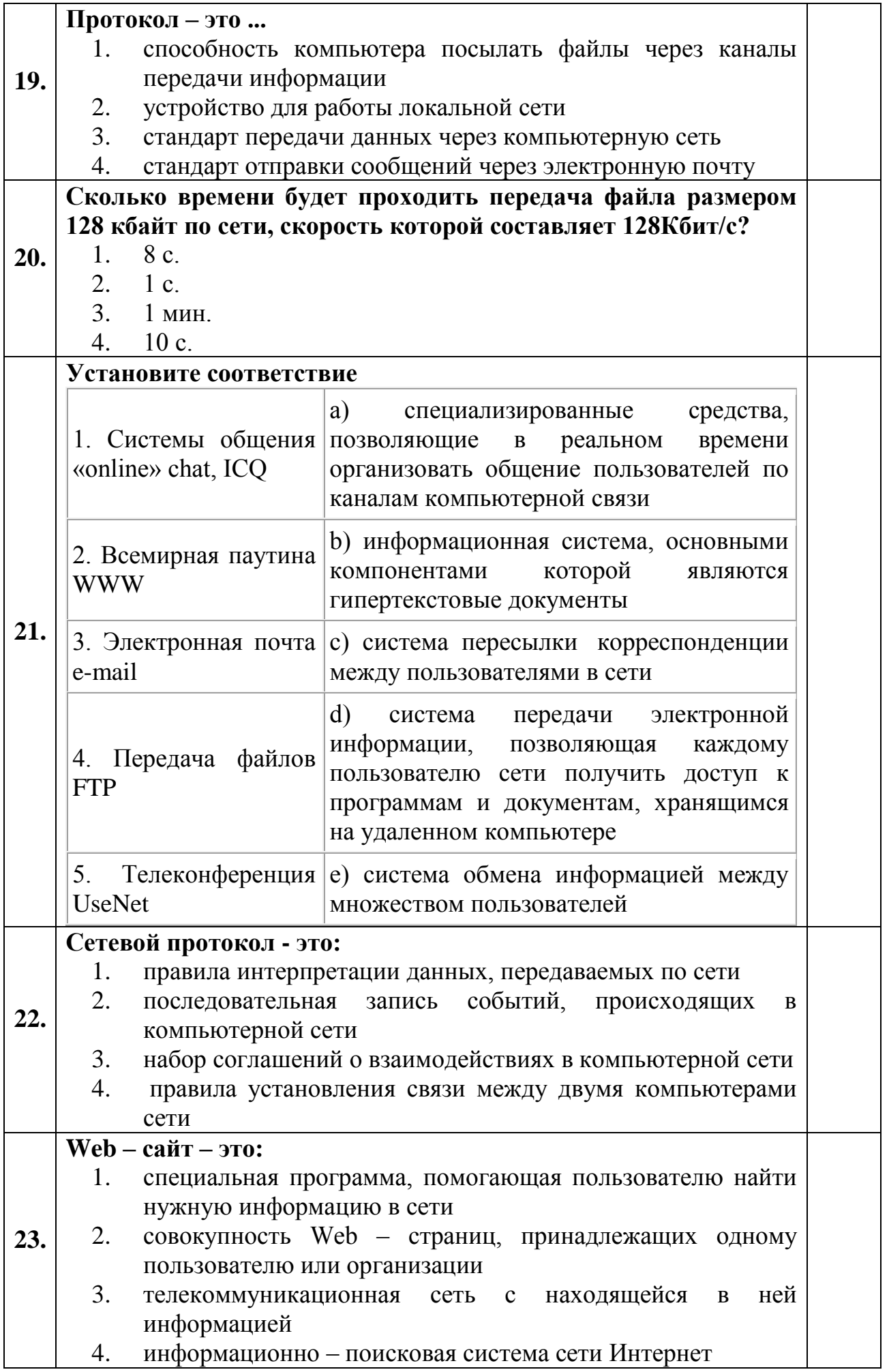

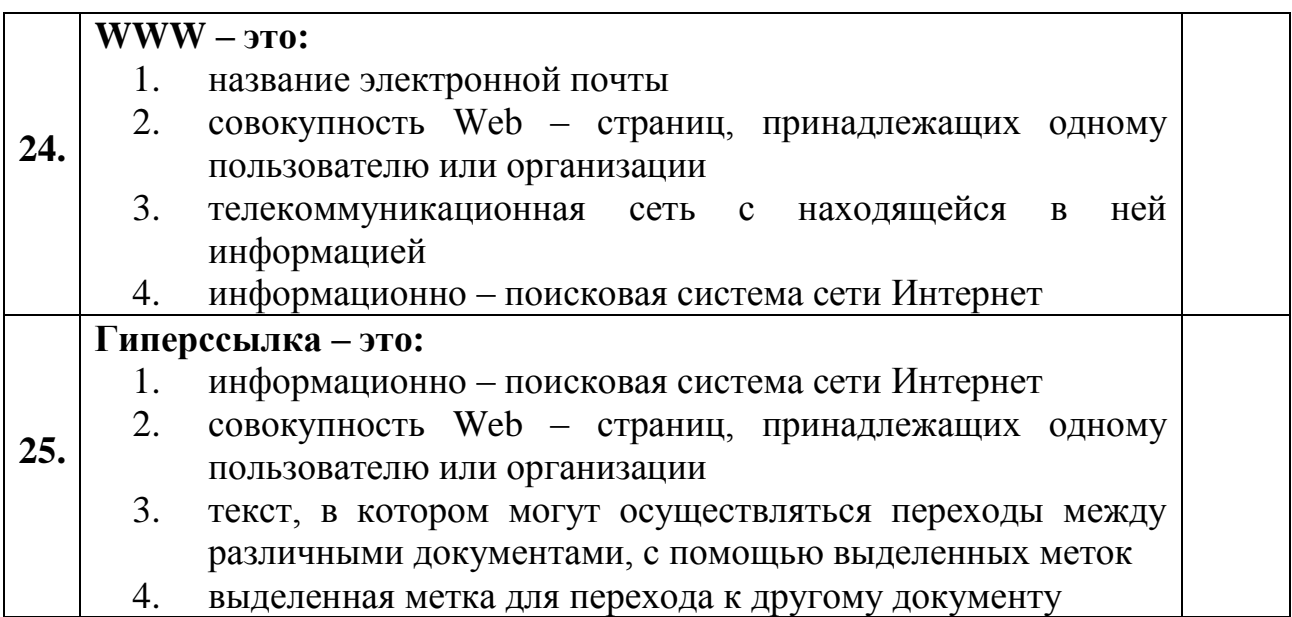

Критерии оценки и версии эталонных ответов к контрольной работе : «Компьютерные сети.»

Критерии оценки:

При разработке тестовых заданий использовались следующие формы заданий:

– задания с выбором одного из 4 ответов.

Время тестирования составляет до 40-45 минут, время ответа на одно тестовое задание – до 1 – 1,5 минуты.

Оценка теста:

 $-0(-)$  – ответ на тестовое задание неверный,

– 1(+) – ответ на тестовое задание верный.

Справочная таблица по переводу данных тестирования в пятибалльную систему:

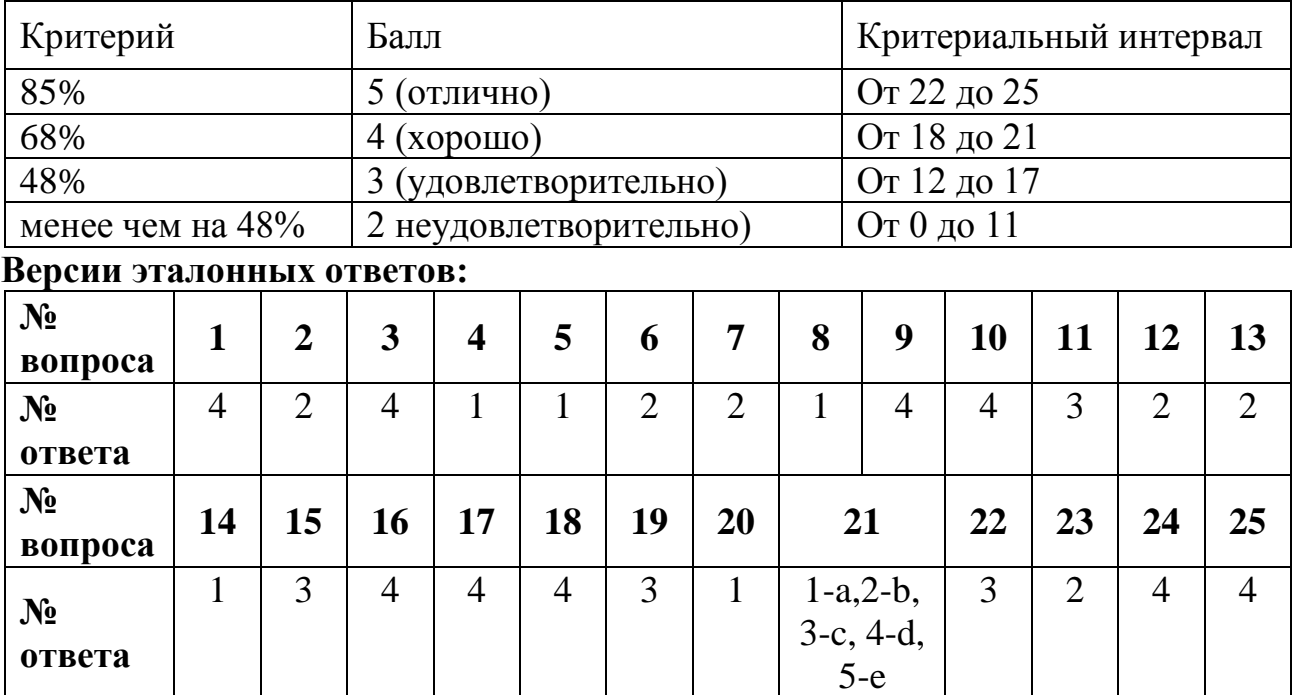

#### 5.2 Текст задания для промежуточной аттестации

# Инструкция по выполнению работы

Внимательно прочитайте и последовательно выполните ряд заданий.

Задания даны с выбором ответа. К каждому из заданий даны варианты ответа, один из которых является правильным. Есть вопросы с несколькими правильными вариантами ответа. Внимательно прочитайте каждое задание и укажите номер правильного ответа. Дайте устный комментарий любых 5 ответов.

## 5.2. Время на подготовку и выполнение:

Выполнение тестового контроля занимает - 30 мин. Оформление и комментарии - 2-3 мин. Всего 30 мин. + (2-3мин.\*на ответ для каждого студента.)

1. Компьютер это -

1) электронное вычислительное устройство для обработки чисел;

2) устройство для хранения информации любого вида;

3) многофункциональное устройство электронное работы ЛЛЯ  $\mathbf{c}$ информацией;

4) устройство для обработки аналоговых сигналов.

2. Укажите устройство для подключения компьютера к сети:

1) Модем.2) Мышь.  $3)$  Сканер. 4) Монитор.

3. На каком свойстве информации отразится ее преднамеренное искажение? 1) достоверность;

2) актуальность;

3) понятность

4) полнота.

4. Информационная культура общества предполагает:

1) знание современных программных продуктов;

2) знание иностранных языков и их применение;

3) умение работать с информацией при помощи технических средств;

4) умение запомнить большой объем информации

5. Сервер- это:

компьютер, предоставляющий в доступ пользователям какие-либо 1) ресурсы;

- 2) компьютер, имеющий подключение к сети Интернет;
- $3)$ переносной компьютер;
- 4) компьютер с модемом, подключенный к телефонной линии.

6. Укажите, какому классу (типу) программного обеспечения (ПО) относятся операционные системы:

1) Системное ПО. 3) Системы программирования.

4) Уникальное ПО. 2) Прикладное ПО.

7. Какая программа является текстовым процессором?

1) Excel2) Paint3) Access4) Word

8. Какая программа является графическим редактором?

3) Access 1) Excel 2) Word 4) Paint

9. ПрограммаMicrosoftWordпредназначена:

только для создания текстовых документов; 1)

 $(2)$ для создания текстовых документов с элементами графики;

 $3)$ только для создания графических изображений;

 $4)$ только для создания графических изображений с элементами текста;

10. Используя буфер обмена можно:

- $1)$ вставлять рисунки из графического редактора в текстовый редактор;
- $(2)$ дублировать фрагменты текста или графики;
- $3)$ копировать или перемещать файлы и папки;
- $4)$ осуществлять все перечисленные действия;

11. Электронная таблица предназначена для:

1) обработки преимущественно числовых данных, структурированных с помощью таблиц;

2) упорядоченного хранения и обработки значительных массивов данных;

3) визуализации структурных связей между данными, представленными в таблицах;

 $4)$ редактирования графических представлений больших объемов информации.

12. Графика, формируемая из объектов графических примитивов и описывающих их математических формул:

1) векторная 2) растровая 3) пиксельная 4) точечная

13. Укажите, как называется программный комплекс, предназначенный для создания и обслуживания базы данных:

1) СУБД.  $3)$   $MC$ .  $4) CY.$  $2)$  ACY.

14. Файлы, созданные в программе MSAccess, имеют расширение:  $1).doc; 2).xls; 3).dbf; 4).mdb;$ 

15. Компьютер, подключенный к сети Интернет, обязательно имеет: 1) IP-адрес; $2$ )  $WEB$  -  $cepbep$ ; 3) домашнюю WEB - страницу; 4) доменное имя;

16. Компьютерным вирусом является:

любая программа, созданная на языках низкого уровня; 1)

2) программа проверки и лечения дисков;

 $3)$ программа, скопированная с плохо отформатированной дискеты;

программа небольшого 4) специальная размера, которая можетприписывать себя к другим программам, она обладает способностью «размножаться»;

17. Сеть, связывающая компьютеры в пределах определенного региона.

1) Глобальная сеть 2) Локальная сеть 3) Региональная сеть

18. Безопасность компьютерных систем — это ...

1) защита от кражи, вирусов, неправильной работы пользователей, несанкционированного доступа

2) правильная работа компьютерных систем

3) обеспечение бессбойной работы компьютера

4) технология обработки данных

19. Безопасность данных обеспечивается в результате ...

1) контроля достоверности данных

2) контроля искажения программ и данных

3) контроля от несанкционированного доступа к программам и данным

4) технологических средств обеспечения безопасности и организационных средств обеспечения безопасности

20 Отсутствие флажка напротив права "Интерактивное удаление" указывает на то, что

1) Удаление любых объектов конфигурации пользователем с любой ролью выполняется БЕЗ контроля ссылочной целостности

2) Удаление любых объектов конфигурации пользователем с ролью "Бухгалтер" выполняется С контролем ссылочной целостности

3) Удаление элемента справочника "Контрагенты" пользователем с ролью "Бухгалтер" выполняется БЕЗ контроля ссылочной целостности

4) Удаление элемента справочника "Контрагенты" пользователем с ролью "Бухгалтер" выполняется только С контролем ссылочной целостности

21По отношению к типовой конфигурации "Бухгалтерия предприятия" пользователь имеет возможность

1) Только использовать типовую конфигурацию, не внося в нее изменений, поскольку она защищена авторским правом разработчиков

2) Изменять только настройку плана счетов и аналитического учета

3) Использовать ее только как образец и пример для разработки собственных конфигураций, сохраняя первоначальную настройку в качестве эталона

4) Вносить любые изменения в типовую конфигурацию, а также разрабатывать собственные конфигурации, используя типовую конфигурацию в качестве образца

22 Для описания множеств видов объектов аналитического учета в системе 1С: Предприятие используются

1) Планы видов расчета

2) Планы видов характеристик

23Отличие действий "Удалить непосредственно" и "Пометить на удаление" состоит в том, что

"Удалить 1) $\Pi$ ри выполнении действия непосредственно" удаление информации производится с обязательным контролем ссылочной целостности, при действии "Пометить на удаление" контроля ссылочной целостности не производится

2) Действия "Удалить непосредственно" и "Пометить на удаление" совершенно равноправны и приводят к пометке информации на удаление, отличие состоит в способе представления удаленной информации в экранных формах

3) Функция "Пометить на удаление" используется  $\bf{B}$ режиме "1С: Предприятие", после чего в режиме конфигурирования при помощи функции "Удалить непосредственно" выполняется физическое удаление помеченных объектов

"Удалить непосредственно" 4) $\Pi$ ри выполнении действия удаление информации производится без контроля ссылочной целостности, а функция "Пометить на удаление" допускает удаление только после контроля ссылочной целостности

24 Включение режима контроля ссылочной целостности предполагает, что

Устанавливается режим контроля корректности нумерации документов и ссылок на эти документы в операциях и проводках

Введенные проводки проверяются на полноту заполнения основных реквизитов: счетов дебета и кредита, субконто

Запрещается непосредственное удаление данных без предварительного контроля их необходимости для правильного функционирования системы

Проверяется завершенность ввода информации и выполнения регламентных процедур за отчетный период

25 Настройка региональных установок информационной базы служит для

Установки форматов отображения даты, времени, чисел, логических констант и т. п.

Установки местных налоговых ставок и других региональных нормативных данных

Установки параметров учетной политики для организаций предприятия, являющихся региональными филиалами за рубежом

Установки параметров учетной политики для организаций предприятия, являющихся региональными филиалами внутри страны

За правильный ответ выставляется положительная оценка - 1 балл.

За не правильный ответ на вопросы или неверное решение задачи выставляется отрицательная оценка - 0 баллов.

Ответы к заданиям с выбором ответа

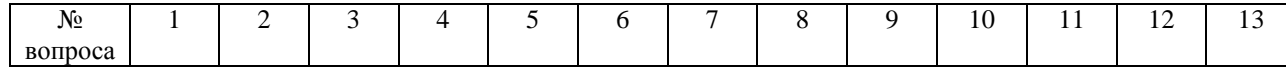

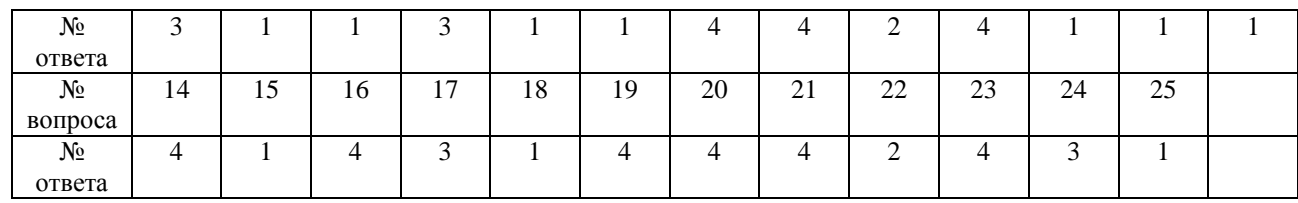

*Шкала оценки образовательных достижений*

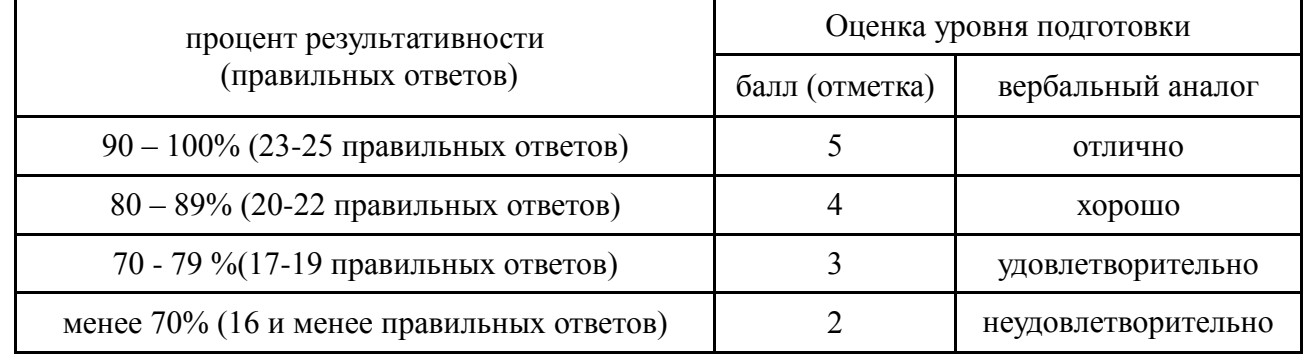

# **5.4. Перечень материалов, оборудования и информационных источников, используемых в аттестации**

**(Указать если необходимо)**

**1.** Инструкции

2.Компьютер